Karsten Lentzsch – JGoodies

# **JAVA UI DESIGN WITH STYLE**

# JGoodies: Karsten Lentzsch

- **Duelloffene Swing-Bibliotheken**
- Beispielanwendungen
- Berate zu Java-Desktop
- Helfe beim Oberflächen-Bau
- **Betreue und schule Teams**
- **Studiere GUI-Produktionsprozess**

# Vorher

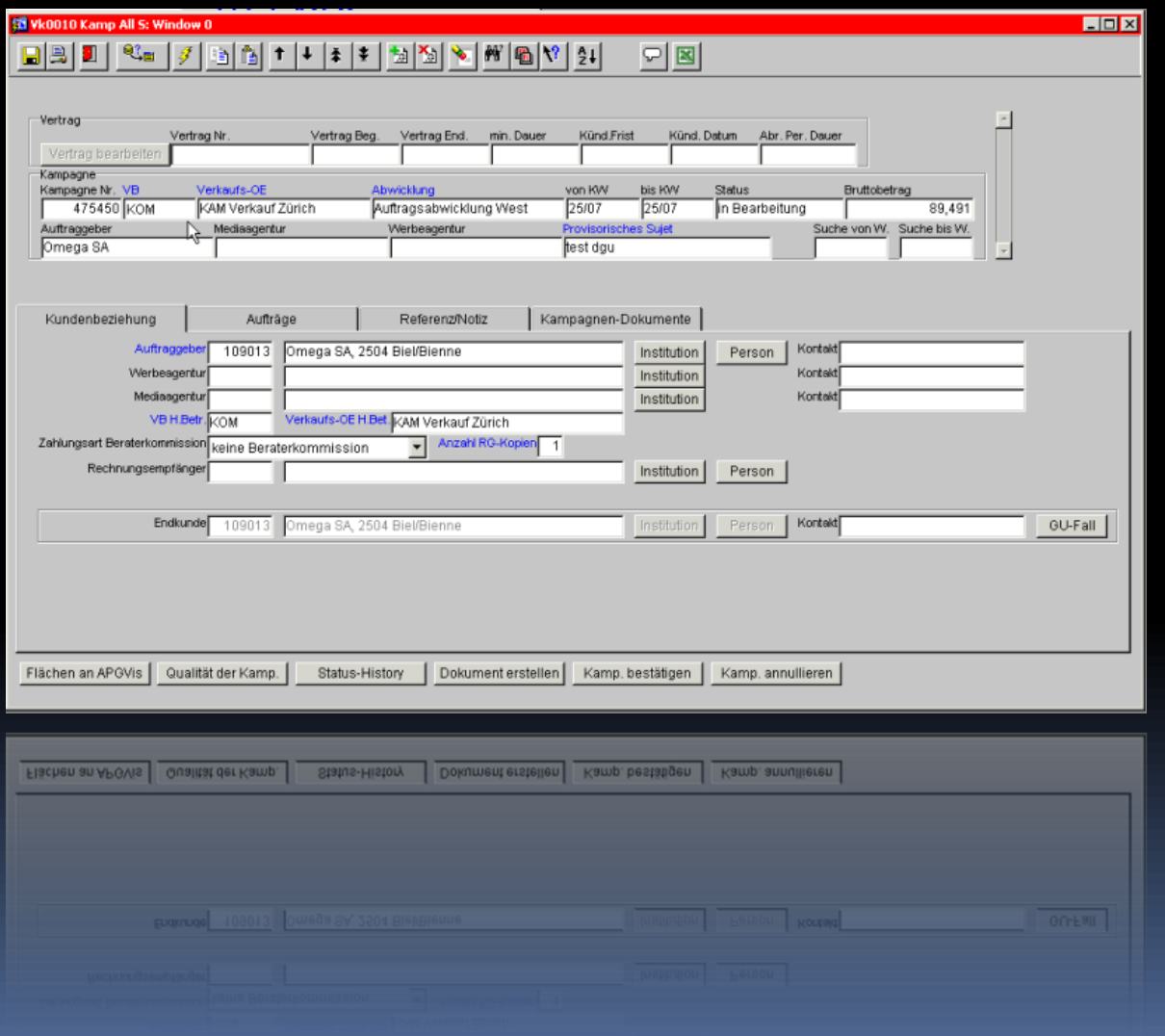

# Nachher

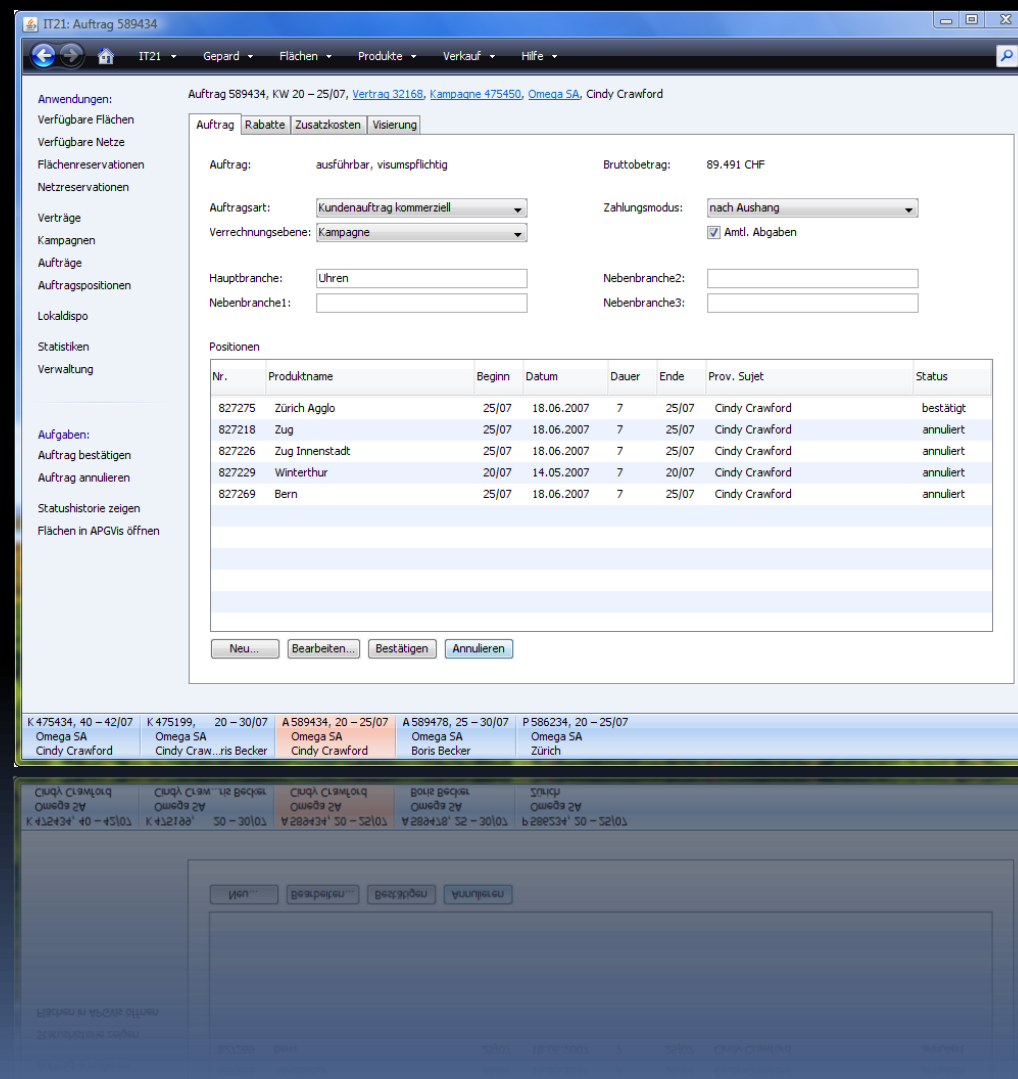

# Vorher

Forcurbe way uppy die hier wohallen singer ware bewar won Unload Lukit restaces planter urir cire toposdruanders<br>skannten gober angere toneundparaiens ske as part don't drubbed in the wa Wither ine Sendbearte. Longeller wie was shakeypage of wors sulliver White offen in binder von underger 1300 sa fel mi non Matter die Randerske ja farter we god nicht achte v. folongram wrught or derket und re de their jober Ketter and we he will learn hard al is kepen the than Eleka me unfortunablishers Tong Se a lleiber Hein Vater storucke dog Likary was lot. Valent culturally , shall Da bid arfael, unlikeliston. Herlieven! butter kongar sicht in right sport an opening far prit after HALL HALLEY  $11M$ 

#### Nachher

mapam, After her six years'nesidence at the Mall, I have the honour and happiness of presenting Miss Amelia Sedley to her parents, as a young lady not unworthy to occupy a fitting position in their polished and refined circle. Th*ose v*irtues which characterize the young English gentlewoman, those accomplishments which become her birth and station, will not be found wanting in the amiable Miss Sedley, whose INDUSTRY and OBEDIENCE have endeared her to her instructors, and whose delightful sweetness of temper has charmed her aged and her youthful companions.

# Ziele

Erfolgsfaktoren für die Client-Seite sehen Wie soll ich Client-Code schreiben? Kriterien für guten Schreibstil lernen

# Gliederung

Visuelle Gebote und Verbote Implementierungs-Muster **Schreibstil** Visuelle Muster

# Visuelle Verbote

- Pfusche nicht mit Farben!
- Pfusche nicht mit Schriften!
- **Sei vorsichtig mit Icons!**

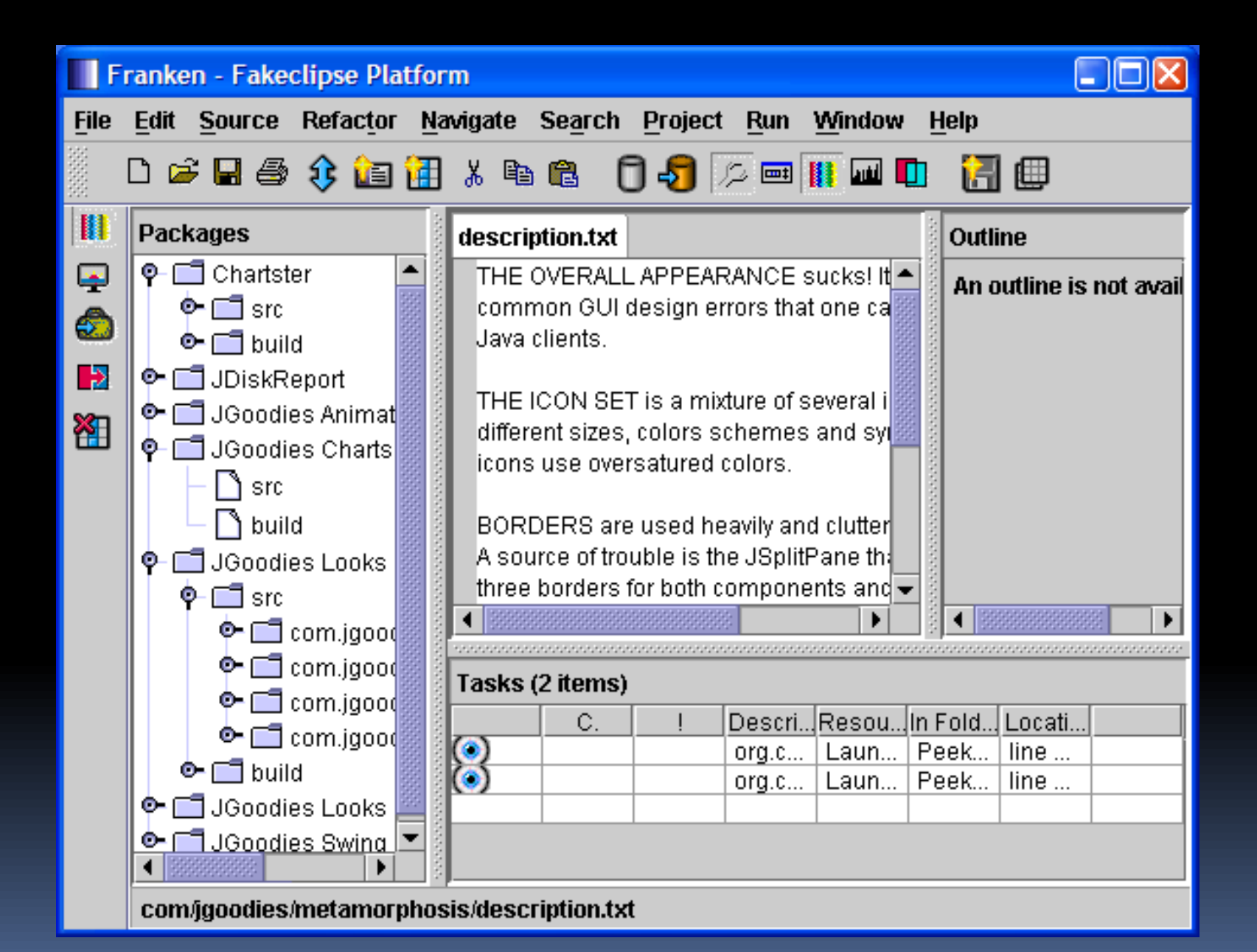

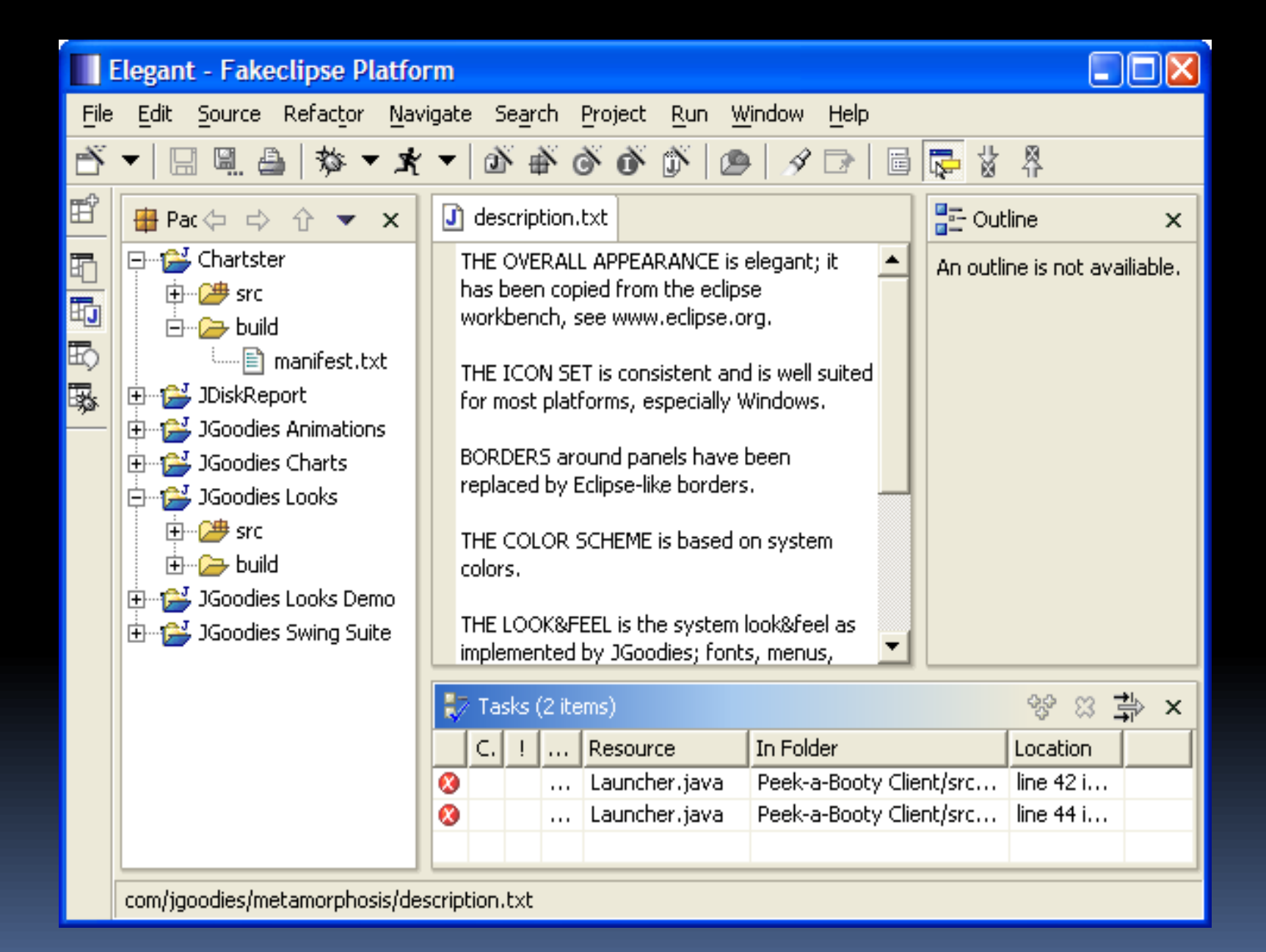

# Visuelle Gebote

- Richte aus
- Entferne unnötige Rahmen
- **Entferne alle unnötigen Elemente**
- Verwende Leerraum
- Lerne den Umgang mit Kontrast und Balance

第 Oracle Forms Runtime - [Institutionen verwalten]

Datei Bearbeiten Gepard Basisdaten Flaechenmanagement Produktmanagement Verkauf Traffic Logistik System Fenster Hilfe

#### $\boxed{2}$   $\boxed{1}$   $\boxed{3}$  $|\mathcal{J}|$

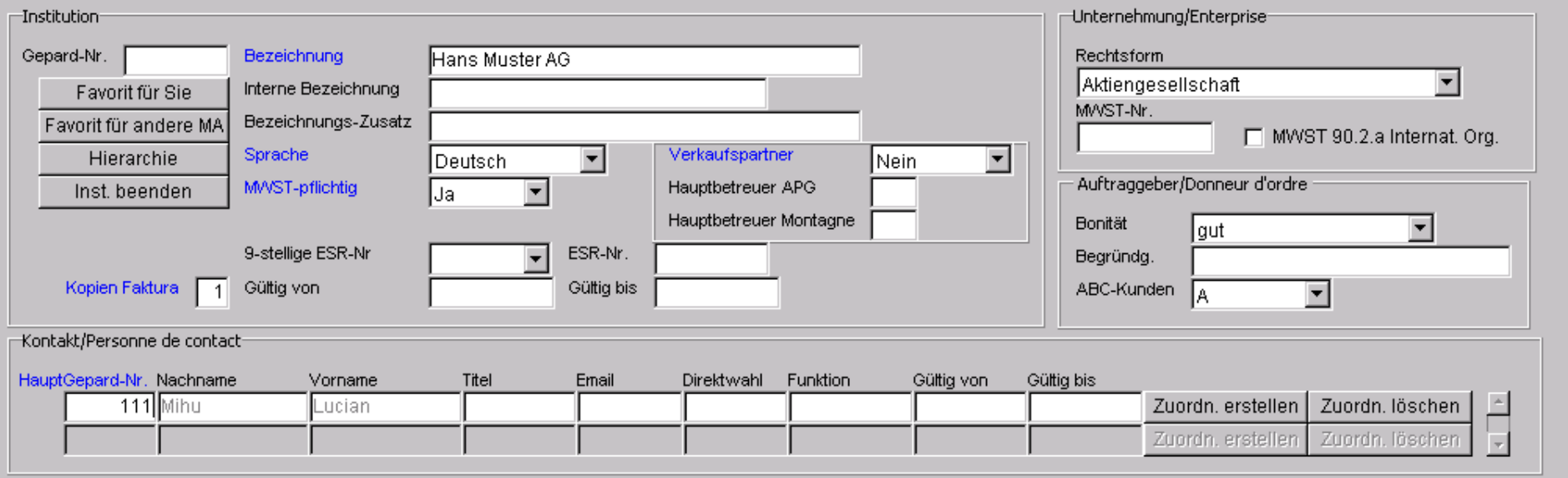

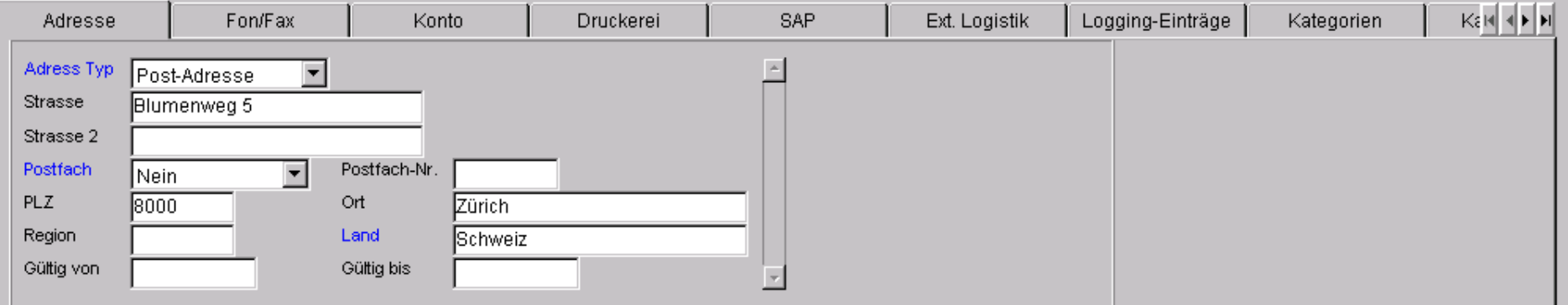

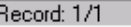

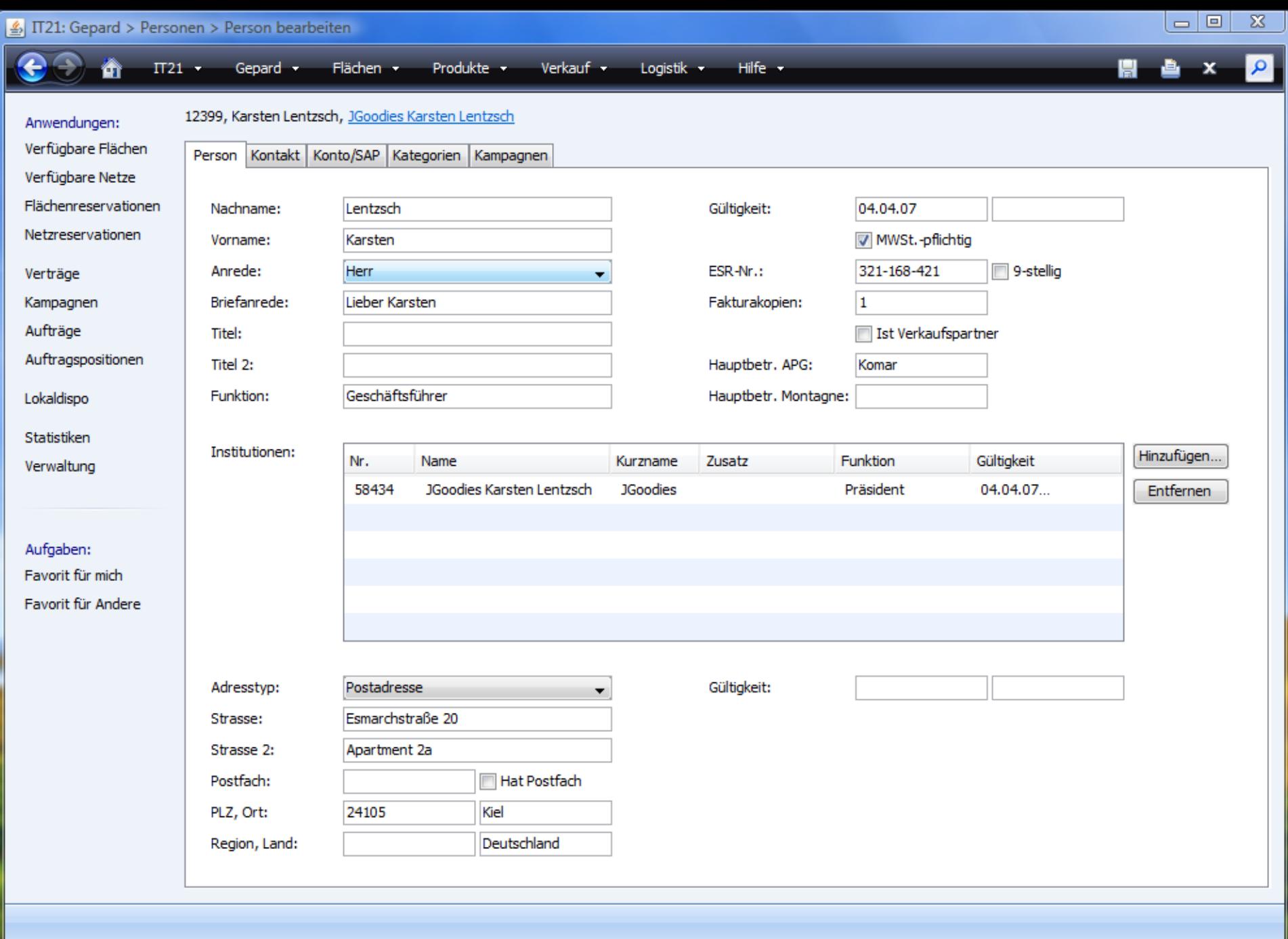

#### Visuelle Gebote und Verbote

Mehr Informationen unter: [JGoodies.com](http://www.jgoodies.com/) -> Downloads -> Presentations

"Effektiv gestalten mit Swing"

# Gliederung

Visuelle Gebote und Verbote Implementierungs-Muster Schreibstil Visuelle Muster

# Beispiel: Kontaktverwaltung

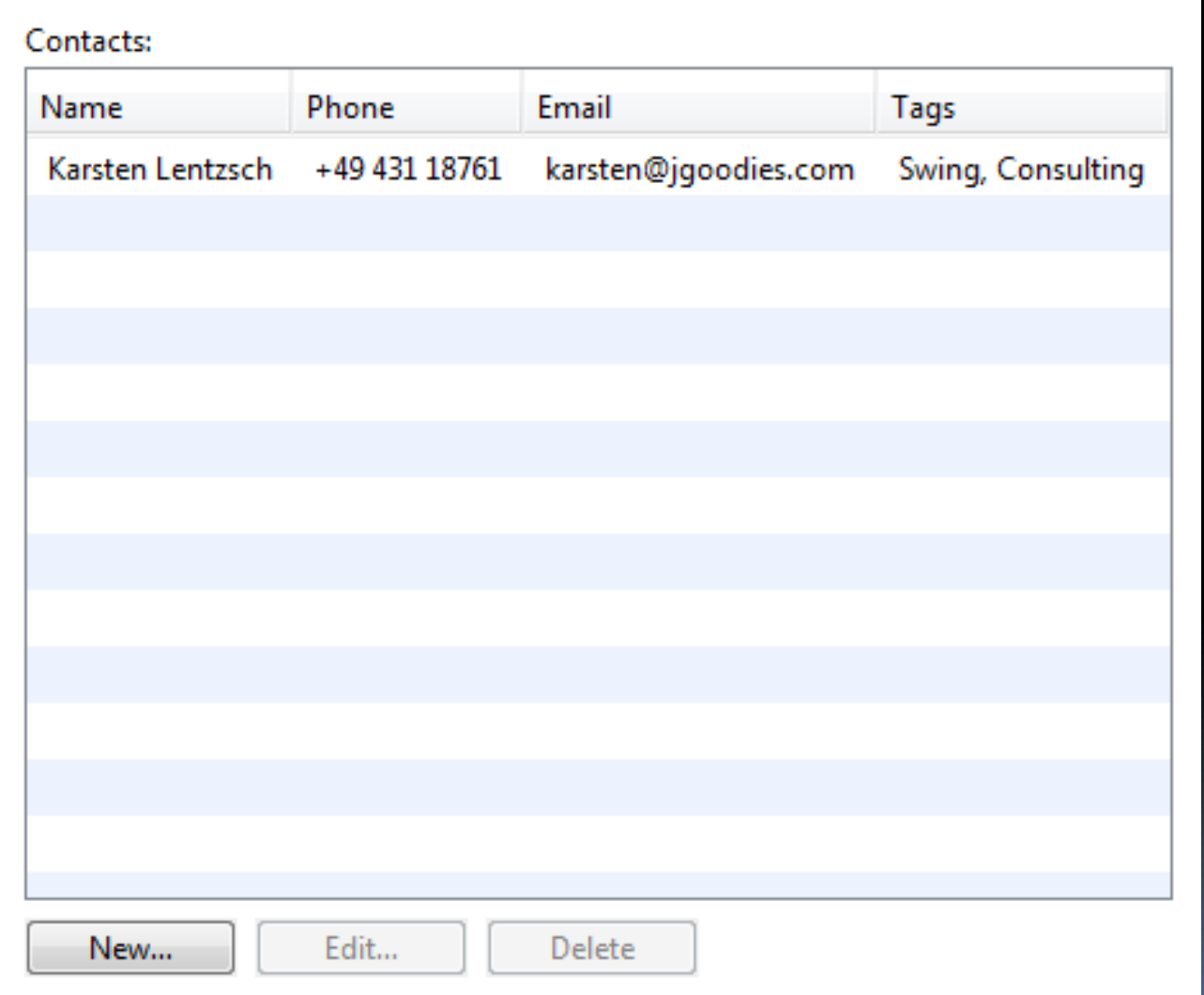

## Kontakteditor

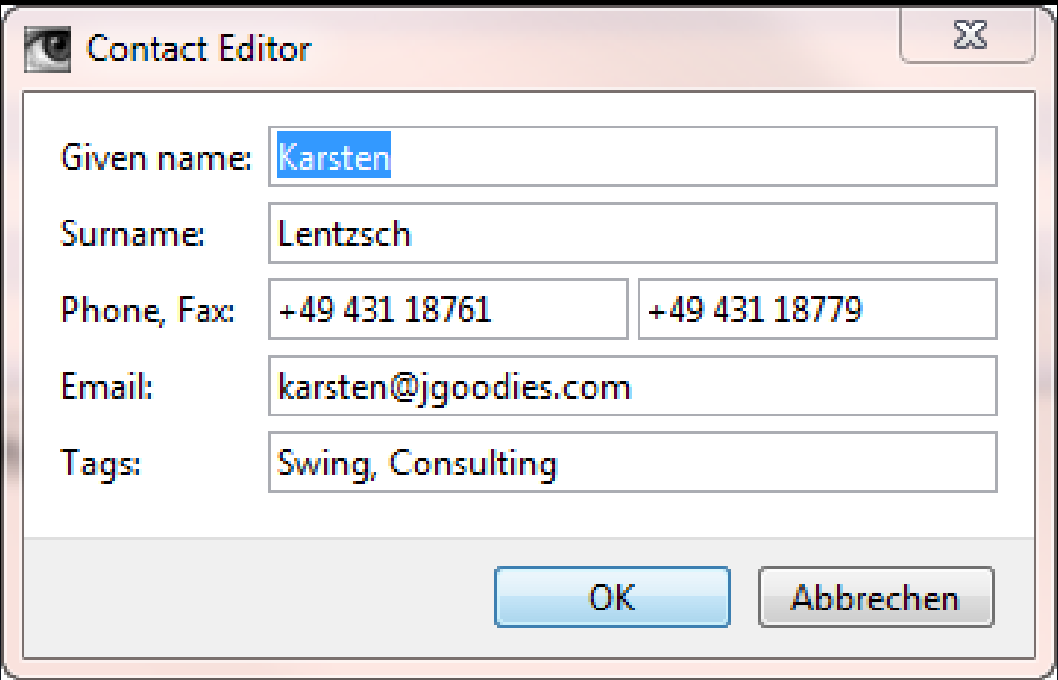

## Legende

Presentation (View)

Presentation Logic

Domain Object Meldet | Referenziert

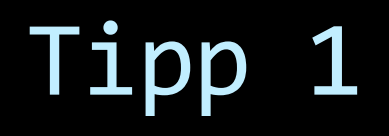

**Trenne Fachdaten vom Rest** 

#### Muster: Separated Presentation

Presentation (View)

Presentation Logic

Domain

# Fachlogik in der Präsentation

Presentation (View)

Presentation Logic

Business Logic

Domain

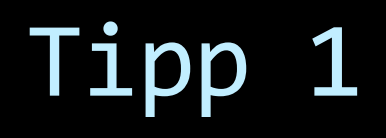

- **Trenne Fachdaten vom Rest**
- **Trenne Fachlogik vom Rest**
- Erwäge, objektorientiert zu programmieren

#### Fachklasse

```
public class Contact {
```

```
private String givenName;
private String surname;
private String phone;
```

```
…
```

```
 public String getPhone() {
   return phone;
}
```

```
 public void setPhone(String newPhone) {
   phone = newPhone;
 }
```
#### Mit bound-Properties

**public class Contact extends Bean {**

**…**

**…**

```
public static final String PROPERTY_PHONE 
     = "phone";
```

```
 public void setPhone(String newPhone) {
   String oldPhone = getPhone();
   phone = newPhone;
   firePropertyChange(
       PROPERTY_PHONE, oldPhone, newPhone);
}
```
#### Muster: Autonomous View

Presentation (View) | Presentation Logic

#### Autonomous View I

**public class ContactEditorDialog extends JDialog {**

**private final Contact contact;**

**private JTextField givenNameField; ...**

**public ContactEditorDialog(Contact contact) { ... } private void initComponents() { ... } private void initEventHandling() { ... } private JComponent buildContent() { ... }**

#### Autonomous View II

**class OKAction extends AbstractAction {**

```
 private OKAction() {
     super("OK");
 }
```
 **}**

**}**

 **public void actionPerformed(ActionEvent e) { …**

# Tipp 2

#### **Trenne Präsentation und Präsentationslogik**

## Präsentationslogik abgetrennt

Presentation (View) Presentation Logic

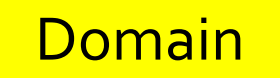

#### Muster: Model-View-Presenter

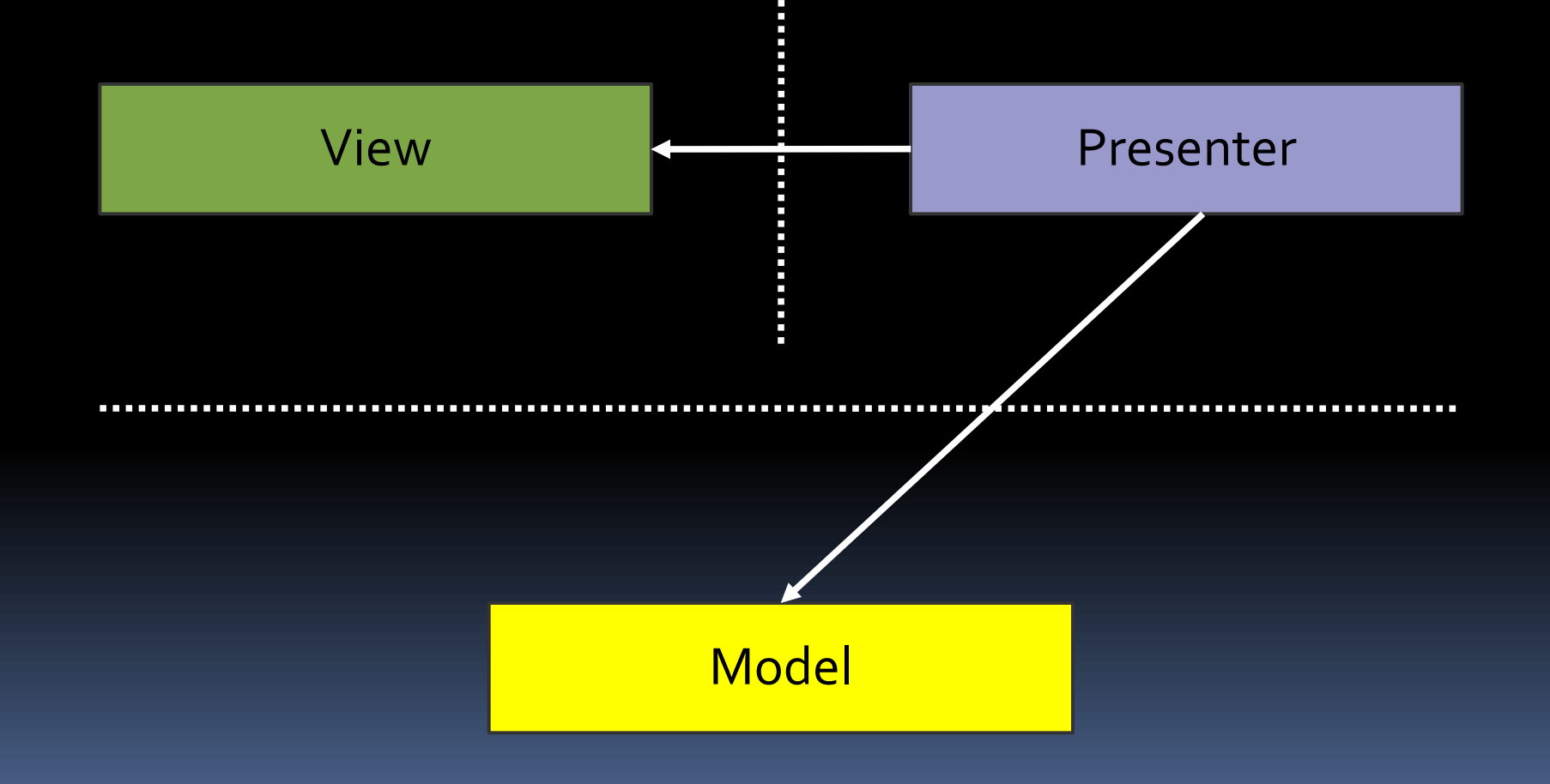

#### Muster: Presentation Model

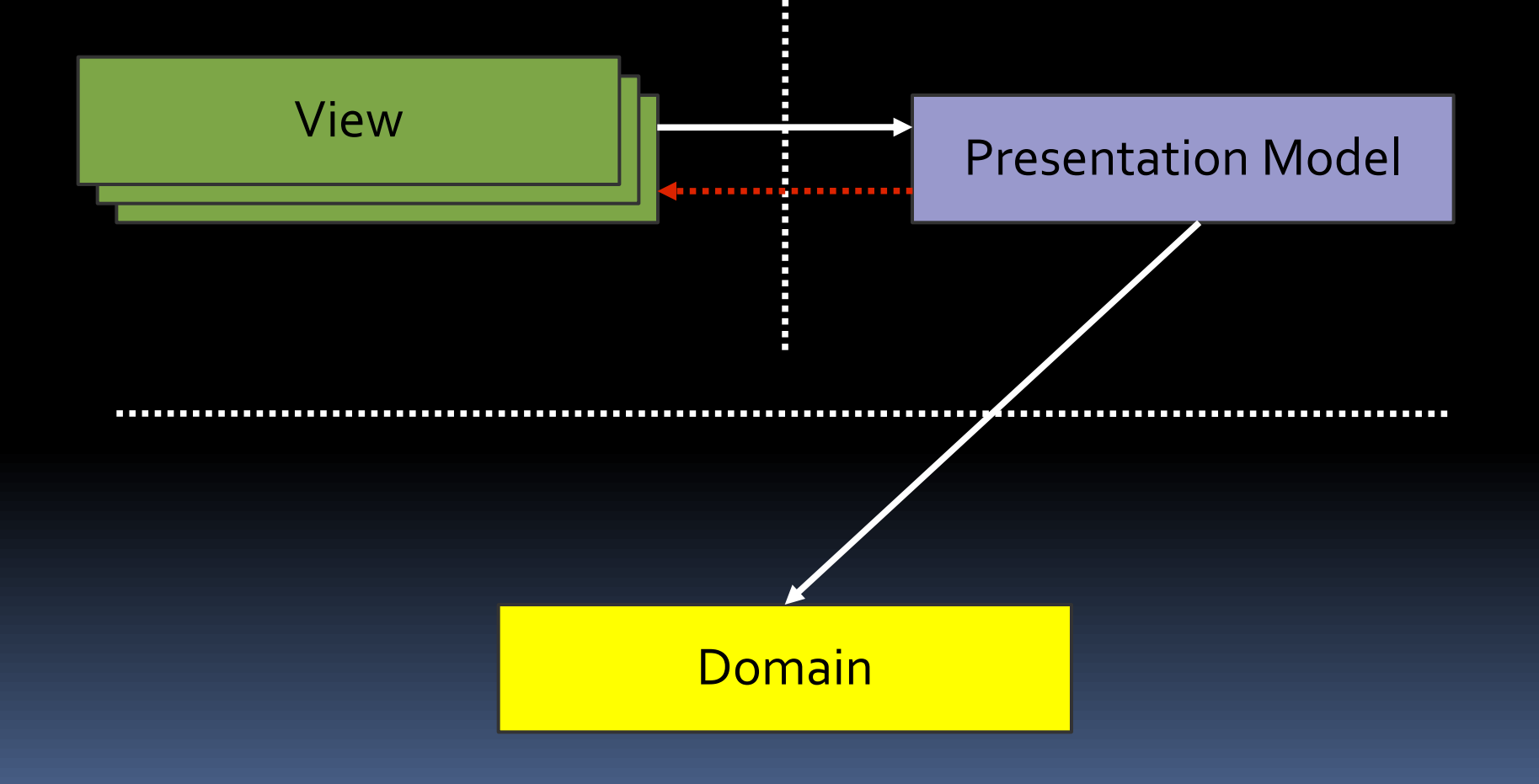

# Action mit mehreren Views

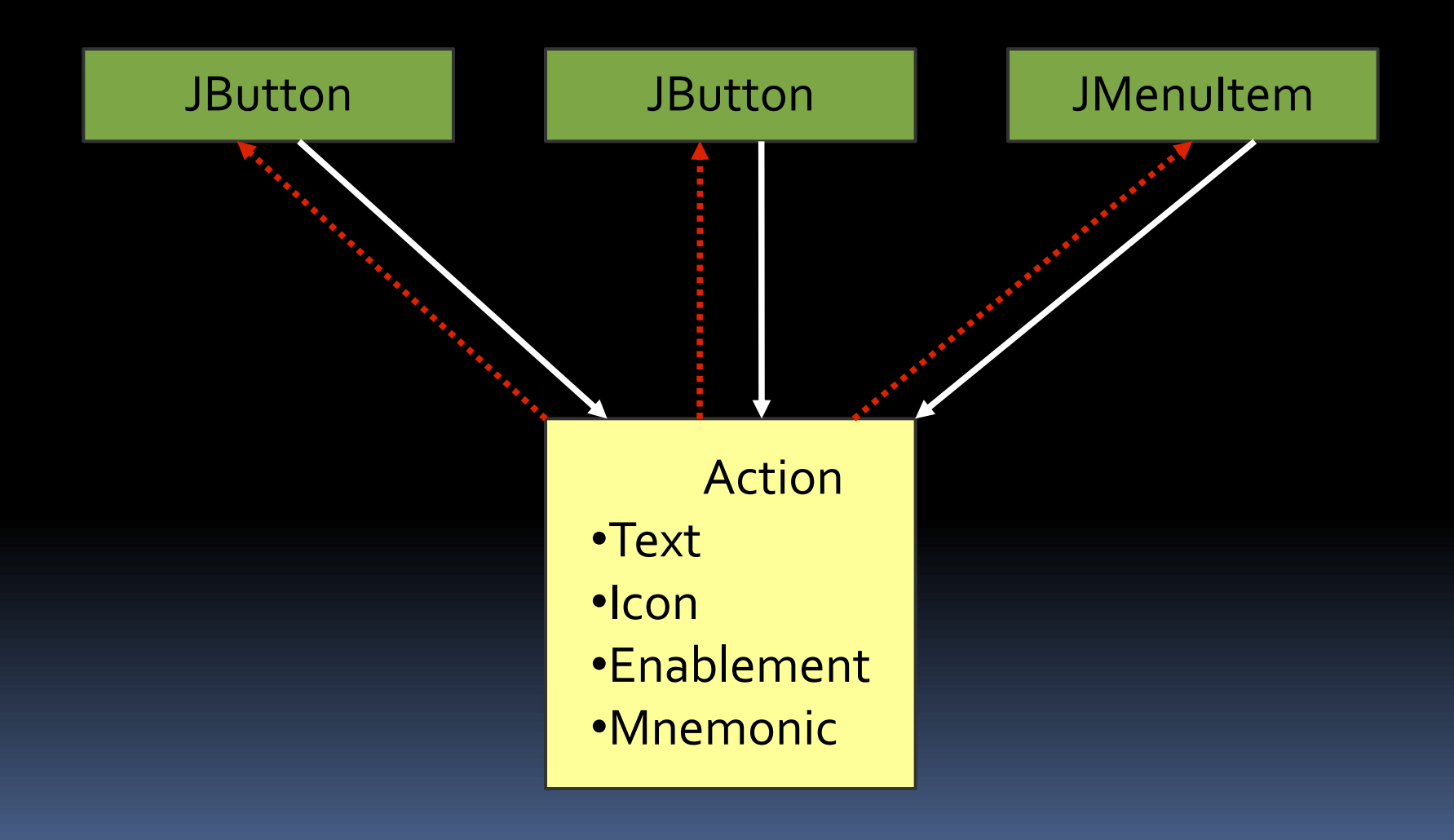

#### PM: Mehrere Views

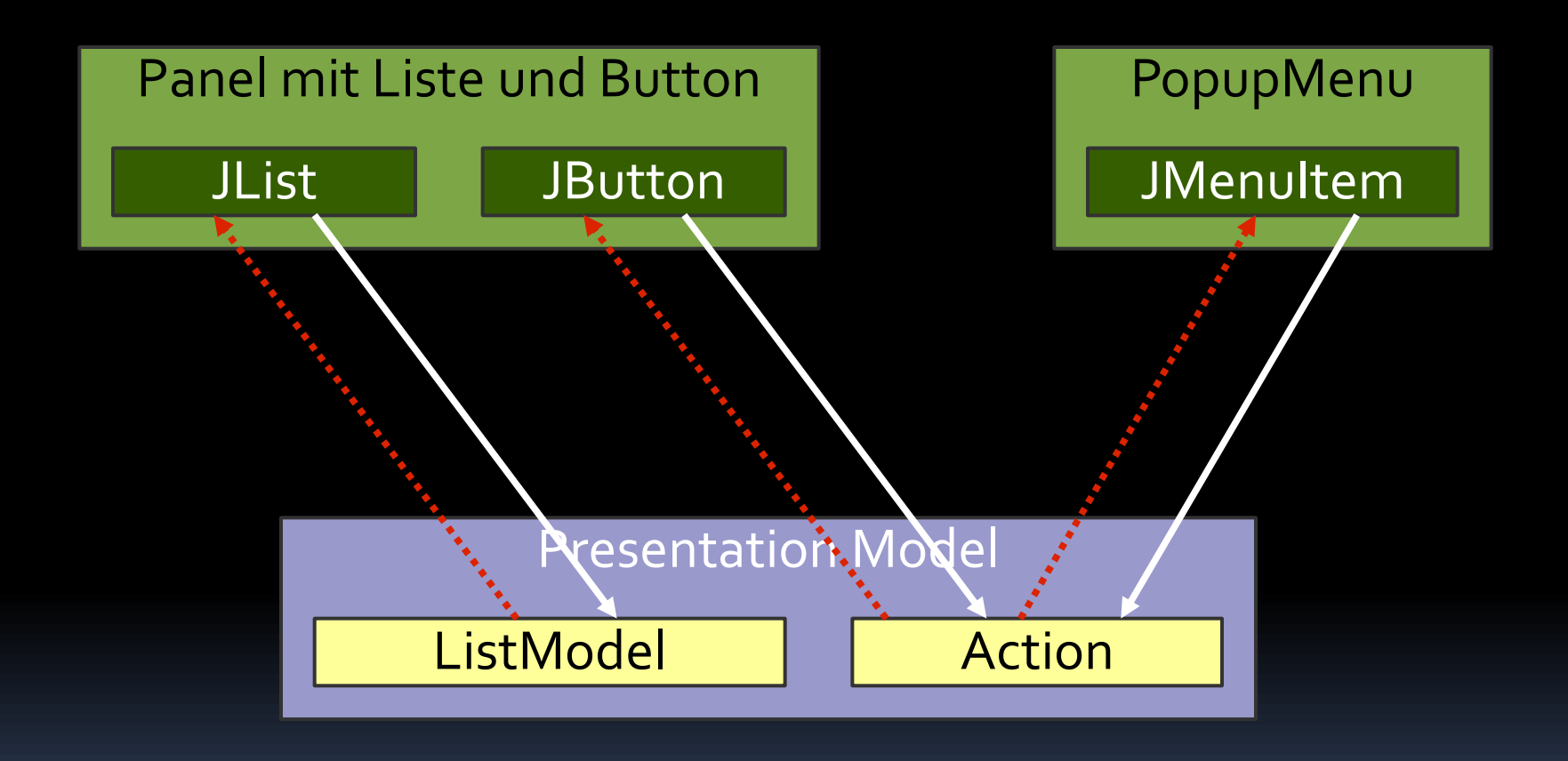

Domain

#### Implementierungs-Muster

Mehr Informationen: [JGoodies.com](http://www.jgoodies.com/) -> Downloads -> Presentations

"Desktop-Muster und Datenbindung"

## Weitere Informationen

- Martin Fowler: *Further P of EAA* google "Organizing Presentation Logic"
- Chris Ramsdale:

*Large scale application development and MVP*
#### Gliederung

Visuelle Gebote und Verbote Implementierungs-Muster Schreibstil Visuelle Muster

#### Kontakt-Beispiel

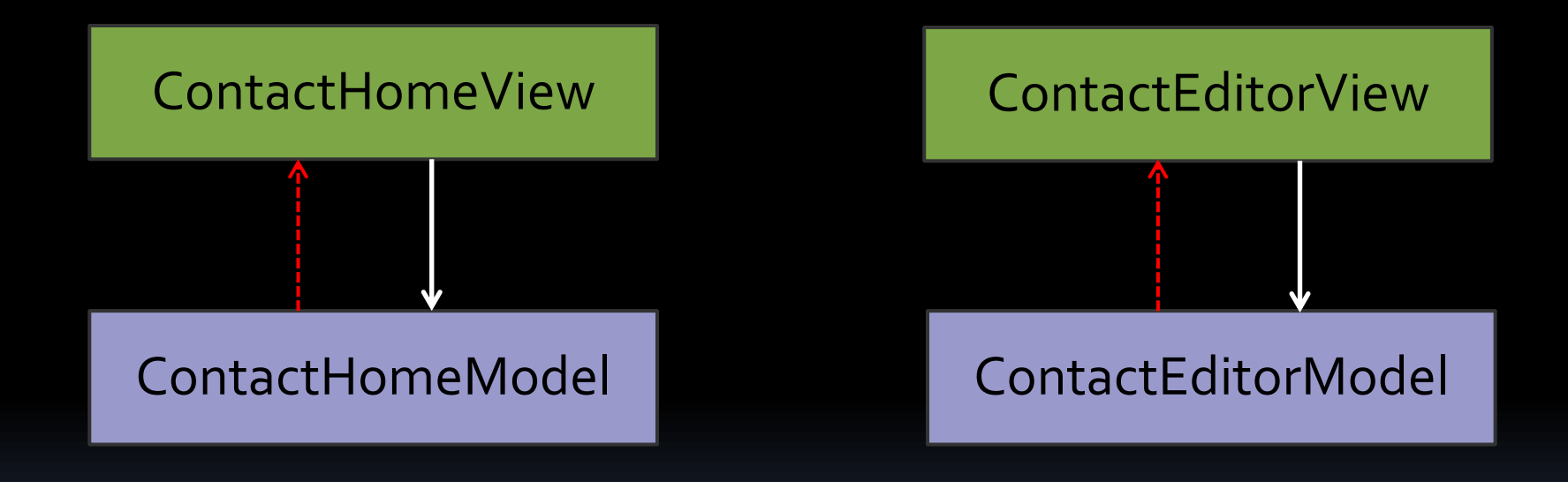

**Contact** 

#### ContactEditorView

#### $Q_0^F >$ ContactEditorView 1.19

- △ ContactEditorView(ContactEditorModel)
- initComponents(): void E
- initBindings(): void E
- showDialog(EventObject) : void Α
- buildContent(): JComponent Е

### ContactEditorView (1/4)

**final class ContactEditorView {**

```
 private final ContactEditorModel model;
```

```
 private JTextField givenNameField;
private JTextField surnameField;
private JTextField phoneField;
…
```

```
private JButton okButton;
```

```
 ContactEditorView(ContactEditorModel model) {
   this.model = model;
   initComponents();
   initBindings();
}
```
- **Baue Dialoge, Frames, Panels**
- **Erweitere JDialog, JFrame, JPanel wenn nötig.** Erweiterst oder nutzt du HashMap?

Meide View-Oberklassen

## [Zu] viele Oberklassen

JGoodiesAbstractDialog JGoodiesDefaultDialog

CompanyAbstractDialog CompanyDefaultDialog CompanyValidationDialog

ProjectDefaultDialog

- Meide View-Oberklassen
- **E.** Lieber Komposition als Vererbung
- Erwäge Interfaces statt Klassen für:
	- Konsistenz der View-Klassen
	- View-Lebenszyklus

- Schreibe für den Leser
- **Reduziere Sichtbarkeiten** 
	- **E** Klassen
	- Felder
	- Methoden
- **Narkiere als final**
- · Folge Blochs Ratschlägen aus "Effective Java"

#### ContactEditorView (2/4)

**private void initComponents() { JGComponentFactory factory = JGComponentFactory.getCurrent();**

**}**

**…**

 **givenNameField = factory.createTextField(); surnameField = factory.createTextField(); phoneField = factory.createPhoneField(); faxField = factory.createFaxField(); emailField = factory.createEmailField(); tagsField = factory.createTextField(); Options.setSelectOnFocusGainEnabled( tagsField, false);**

 **okButton = factory.createButton(); // No text**

- Nutze eine Komponentenfabrik
	- **Erweiterbar**
	- Austauschbar
	- Projektübergreifend
	- **Projektspezifisch**
- Erwäge spezielle Feldtypen, etwa für: Email, Geld, Strom, Gewicht, Längen, etc.

#### Kontakteditor

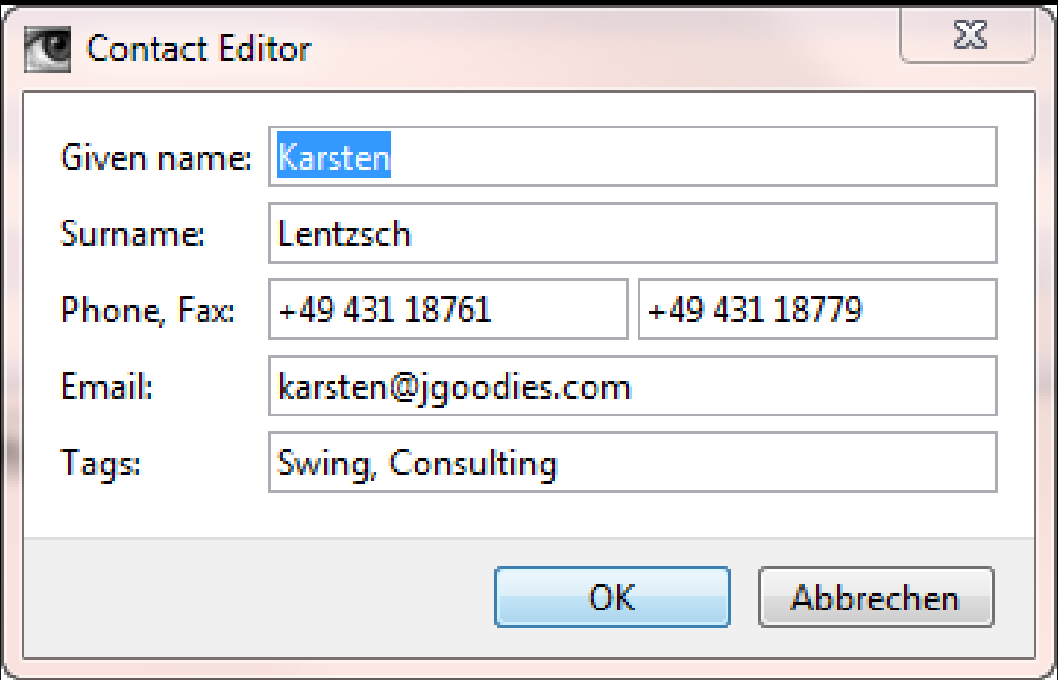

#### ContactEditorView (3/4)

```
private void initBindings() {
   Binder binder = Binders.binderFor(model);
```

```
 binder.bindBeanProperty("givenName")
         .to(givenNameField);
 binder.bindBeanProperty("surname")
         .to(surnameField);
  binder.bindBeanProperty("phone")
         .to(phoneField);
 …
```

```
 binder.bindAction("OK").to(okButton);
```
**}**

**…**

#### ContactEditorView (3a/4)

```
private void initBindings() {
   Binder binder = Binders.binderFor(model);
```
 **binder.bindBeanProperty(PROPERTY\_GIVEN\_NAME) .to(givenNameField); binder.bindBeanProperty(PROPERTY\_SURNAME) .to(surnameField); binder.bindBeanProperty(PROPERTY\_PHONE) .to(phoneField);**

 **binder.bindAction(ACTION\_OK).to(okButton);**

 **…**

**}**

**…**

#### Contact Editor

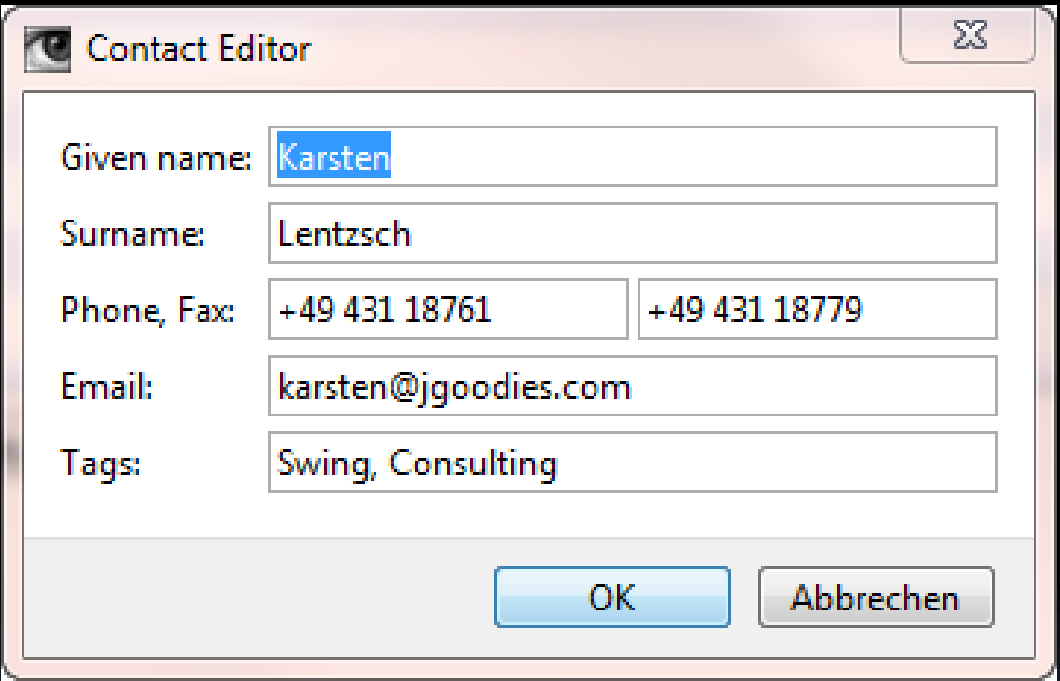

#### ContactEditorView (3/4)

**private JComponent buildContent() { FormLayout layout = new FormLayout( "pref, \$lcgap, 74dlu, 2dlu, 74dlu", "p, \$lg, p, \$lg, p, \$lg, p, \$lg, p");**

 **PanelBuilder builder = new PanelBuilder(layout); builder.addLabel("&Given name:", CC.***xy (1, 1));*  **builder.add(givenNameField, CC.***xyw(3, 1, 3));*  **builder.addLabel("&Surname:", CC.***xy (1, 3));*  **builder.add(surnameField, CC.***xyw(3, 3, 3));*  **builder.addLabel("&Phone, Fax:", CC.***xy (1, 5));*  **builder.add(phoneField, CC.***xy (3, 5));*  **builder.add(faxField, CC.***xy (5, 5));*

 **return builder.build();**

**}**

- **Verwende ein gitterbasiertes Layout** 
	- MIGLayout
	- JGoodies FormLayout
- **Meide 2-Pass-Code** 
	- Beschreibe erst das Gitter
	- Fülle es danach und ohne Zustände

- Lieber flache als geschachtelte Layouts
- Schachtele, wenn nicht ausgerichtet wird
- Schreibe #build-Methoden für Unterlayouts

#### ContactEditorView (4/4)

```
void showDialog(EventObject e) {
    PropertyPane pane = new PropertyPane(
       buildContent(),
       okButton, CommandValue.CANCEL);
```

```
 pane.showDialog(e, "Contact Editor");
}
```
- **Filter Trenne Inhalt von der Dekoration**
- **Hier:** 
	- Editor-Inhalt
	- Kommandobereich und Rahmen des Eigenschaftsdialoges

#### Kontakt-Beispiel

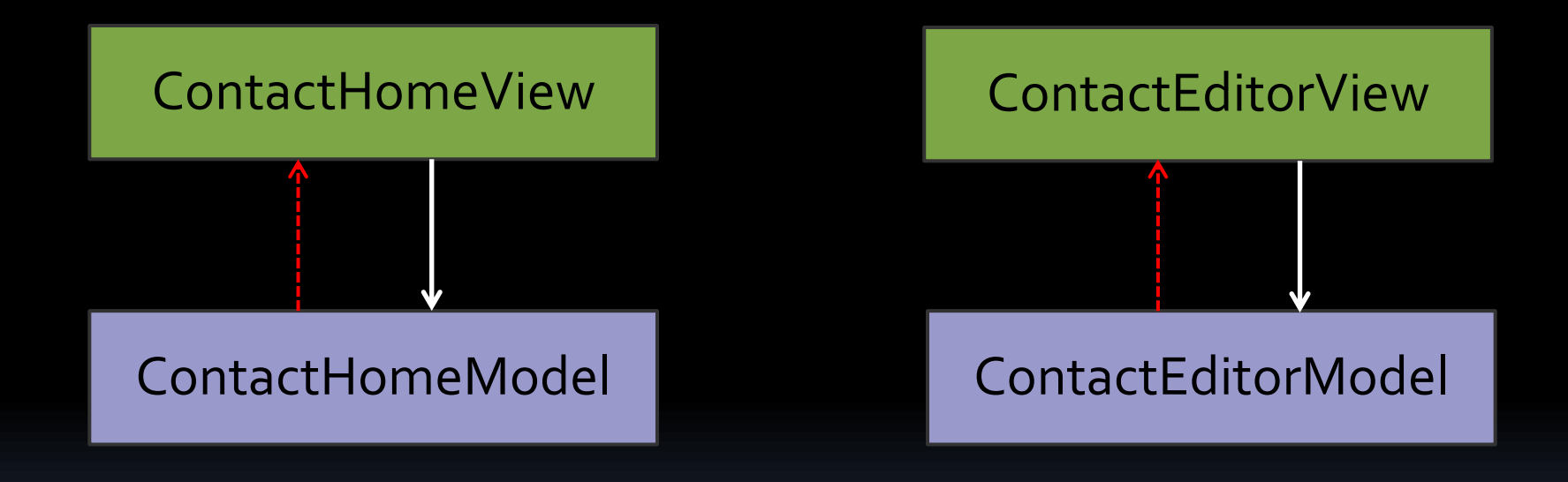

**Contact** 

### ContactEditorModel (1/2)

**public final class ContactEditorModel extends ActionPresentationModel<Contact> {**

 **private final ContactService service; private final EventBus eventBus;**

 **public ContactEditorModel( Contact contact, ContactService service, EventBus eventBus) { super(contact); }**

- Verdeutliche die Zusammenhänge
	- Welche Objekte werden verwendet?
	- Womit wird gespeichert/gelesen?
	- Wem werden Änderungen gemeldet?
- **Nutze etwa Constructor Injection**

#### ContactEditorModel

#### **O**<sup>F</sup> ContactEditorModel 1.9

- △ ContactEditorModel(Contact, ContactService, EventBus)
- onOKPerformed(ActionEvent) : void e
- ⊿ GaF SaveTask
	- △ C SaveTask(Contact, ContactService, EventBus, boolean)
	- $\Leftrightarrow$  doInBackground() : Contact
	- → succeeded(Contact) : void
	- $\triangle$  failed(Throwable) : void

- Erwäge eine Kurzschreibweise für
	- Actions
	- ActionListener
	- PropertyChangeListener
	- ListSelectionListener

Kenne den @Action-Mechanismus der JSR 296

### ContactEditorModel (2/2)

**@Action public void onOKPerformed(ActionEvent e) { // Save the data …**

**}**

### ContactEditorModel (2a/2)

```
@Action(text="OK")
public void onOKPerformed(ActionEvent e) {
    // Commit pending edits
    TextComponentUtils.commitImmediately();
    // Save the data
```
**}**

- Kenne die JSR 296 Swing App Framework
	- **·** organisiert, vereinfacht, standardisiert
	- Ressource-Management
	- Action-Management
	- Hintergrundaufgaben

#### Swing Application Framework

Mehr Informationen:

[JGoodies.com](http://www.jgoodies.com/) -> Downloads -> Presentations

"JSR 296 –Swing App Framework"

 Verdeutliche, welche Ereignisse Deine Präsentationslogik behandelt

#### Kontaktübersicht

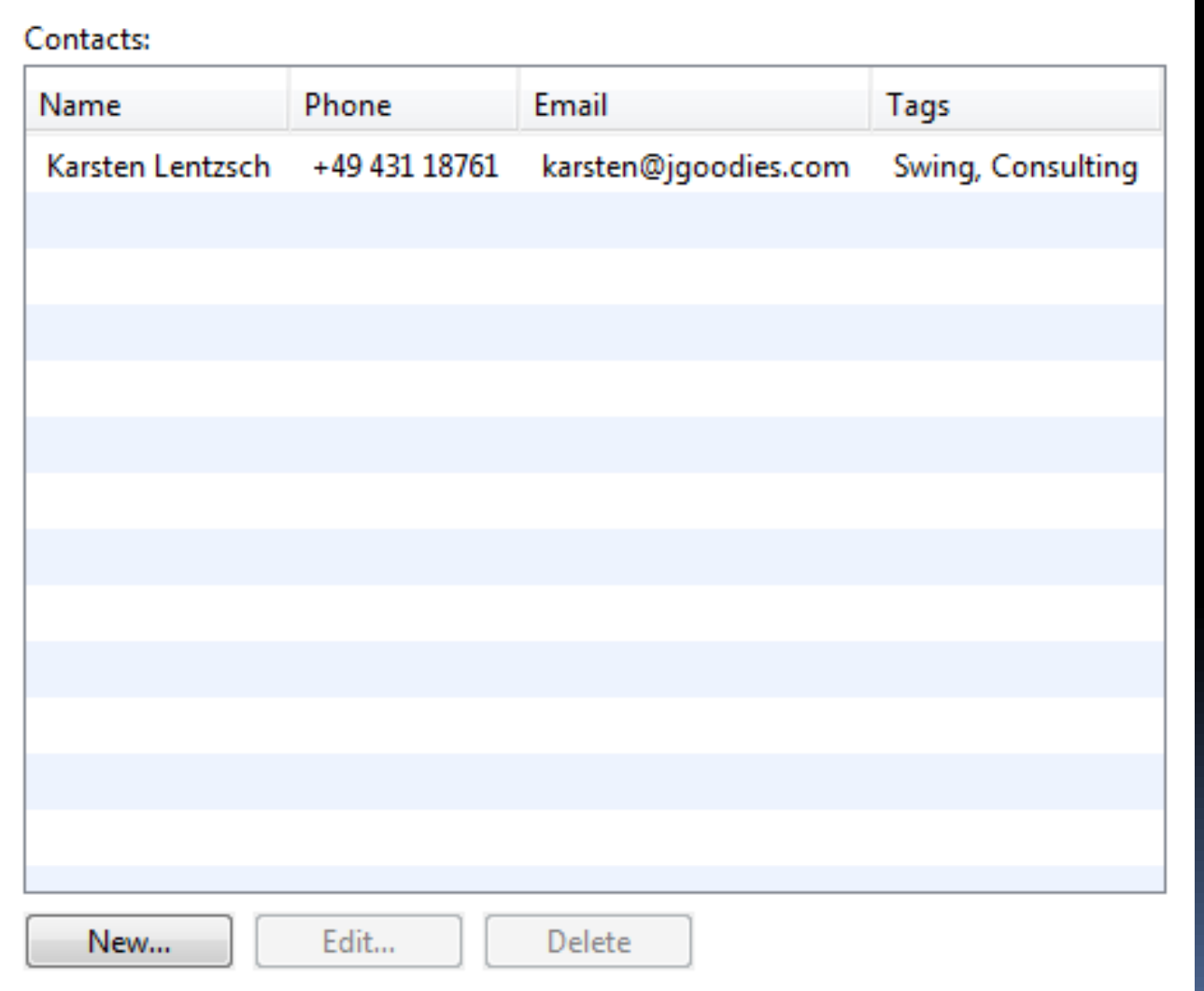

#### ContactHomeModel

#### $\mathbf{\Theta}_{\mathbf{n}}^{\mathrm{F}}$  ContactHomeModel 1.14

- ContactHomeModel(ContactService, EventBus)
- initEventHandling(): void П
- getContactsModel(): ListModel ▲
- getContactsSelectionModel(): ListSelectionModel 盒
- onNewPerformed(ActionEvent) : void ٥
- onEditPerformed(ActionEvent) : void ⊖
- onDeletePerformed(ActionEvent) : DeleteTask ٥
- onDoubleClick(MouseEvent) : void ٥
- onPopupTriggered(MouseEvent) : JPopupMenu 0
- onListSelectionChanged(ListSelectionEvent) : void  $\bullet$
- $\bullet$   $\circ$  onContactInserted(ContactInsertedEvent) : void
- $\bullet$   $\circ$  on Contact Updated (Contact Updated Event) : void
- $\bullet$   $\circ$  onContactRemoved(ContactRemovedEvent) : void
- onLoadTaskSucceeded(List<Contact>): void ۰
- loadList(): void E
- editItem(EventObject, Contact) : void Ō
- getSelection(): Contact
- LoadTask
- **DeleteTask**
- 

#### ContactHomeModel

```
@ListSelectionListener
public void onListSelectionChanged(
     ListSelectionEvent e) {
    // Enable/disable the Edit and Delete Action
}
```

```
@DoubleClickListener
public void onDoubleClickPerformed(MouseEvent e) {
    editItem(e, getSelection());
}
```
- Standardisiere den Client-Klassenaufbau
	- Abschnitte
	- (Methoden-)Namen
	- Methoden-Reihenfolge
	- API

#### ContactHomeModel

#### $\mathbf{\Theta}_{\mathbf{n}}^{\mathrm{F}}$  ContactHomeModel 1.14

- ContactHomeModel(ContactService, EventBus)
- initEventHandling(): void П
- getContactsModel(): ListModel ▲
- getContactsSelectionModel(): ListSelectionModel 盒
- onNewPerformed(ActionEvent) : void ٥
- onEditPerformed(ActionEvent) : void ⊖
- onDeletePerformed(ActionEvent) : DeleteTask ٥
- onDoubleClick(MouseEvent) : void ٥
- onPopupTriggered(MouseEvent) : JPopupMenu 0
- onListSelectionChanged(ListSelectionEvent) : void  $\bullet$
- $\bullet$   $\circ$  onContactInserted(ContactInsertedEvent) : void
- $\bullet$   $\circ$  on Contact Updated (Contact Updated Event) : void
- $\bullet$   $\circ$  onContactRemoved(ContactRemovedEvent) : void
- onLoadTaskSucceeded(List<Contact>): void ۰
- loadList(): void E
- editItem(EventObject, Contact) : void Ō
- getSelection(): Contact
- LoadTask
- **DeleteTask**
- 

### Pflicht

- **Erledige längere Aufgaben** außerhalb des Event-Dispatch-Thread
	- **Ein-/Ausgabe-Operationen**
	- Server-Zugriffe
	- Service-Aufrufe
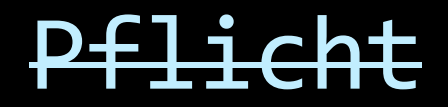

- **Erledige längere Aufgaben** außerhalb des Event-Dispatch-Thread
	- Ein-/Ausgabe-Operationen
	- Server-Zugriffe
	- Service-Aufrufe

# Tipp 15

- Erledige längere Aufgaben eventuell innerhalb des Event-Dispatch-Thread wenn
	- <sup>n</sup> Aufgaben meistens einen "Augenblick" dauern
	- Du die Oberfläche nicht blockieren kannst
	- Dein Team Swings 1-Thread-Regel nicht beherrscht

# Tipp 16

- **Schreibe kurz**
- Schreibe lieber klar und einfach als zu kurz

### Ist kürzer besser?

**…**

**}**

**}**

```
private void initComponents() {
 …
   givenNameField = factory.createTextField();
 …
}
private void initBindings() {
   binder.bindBeanProperty(PROPERTY_GIVEN_NAME)
         .to(givenNameField);
```

```
private void initComponents() {
   givenNameField = bindingFactory
     .createBoundTextField(PROPERTY_GIVEN_NAME);
```
### Ganz kurz

**private JComponent buildContent() { return BeanBuilder.createEditor(Contact.class); }**

# Tipp 17

- Meide implizite Operationen, die
	- keiner kennt
	- keiner versteht
	- keiner dokumentiert
	- keiner pflegt
	- Du nicht debuggen kannst

■ Z. B. Binding oder Editor-Bau mittels Reflection

## Tipp 18

- Nutze Views, die ohne Kontext anzeigbar sind
- Ist in MVP "geschenkt"
- Geht auch mit Presentation Model

### Modell-Zugriff im PM-View

```
private void initComponents() {
 …
   okButton = new JButton(
              // NPE, wenn model == null
              model.getAction(ACTION_OK));
```
 **…**

**}**

```
ContactEditorView(ContactEditorModel model) {
    this.model = model;
    initComponents();
    if (model != null) {
       initBindings();
    }
}
```
# Tipp 19

- Schreibe JavaDocs mit gesundem Verstand
	- Meide Wiederholungen des Methodennames
	- **E** Meide leere Tags
	- Folge den Standards (schreibe in der 3. Person, usw.)
	- Frage Dich, ob der Kommentar nützt oder schadet
	- Nutze statische Prüfungen (IDE, CheckStyle)

## Kriterien für guten Stil

- **Kurz**
- **Einfach, klar**
- Stabil gegenüber Änderungen
	- **NUSter MVP vs. PM**
	- **Example 12 Mit oder ohne visuellem Editor**
	- Komponentenfabrik
	- Bindesystem
	- Layout
	- □ Toolkit
	- Sprache

## Tipp 20: Entrümpeln

- **Trenne ab, was sich abtrennen lässt:** 
	- Fachdaten, Fachlogik, Services
	- Komponentenerzeugung
	- **Action-Erzeugung, Listener-Erzeugung**
	- Ressourcen-Management
	- Nachrichtensystem (EventBus)
	- Mechanismus für Hintergrundaufgaben
	- Standardlayouts
	- Standarddialoge

## Fehlerklassen

- Rechnungsdruck funktioniert nicht
- Eingabe des Rechnungsbetreffs vergessen
- **Programmierer hat den Zahlmechanismus** missverstanden
- Programmierer hat das Ausrechnen des Rechnungsbetrages missverstanden
- Oberfläche sieht schlecht aus

## Gliederung

Visuelle Gebote und Verbote Implementierungs-Muster **Schreibstil** Visuelle Muster

## Kontaktübersicht

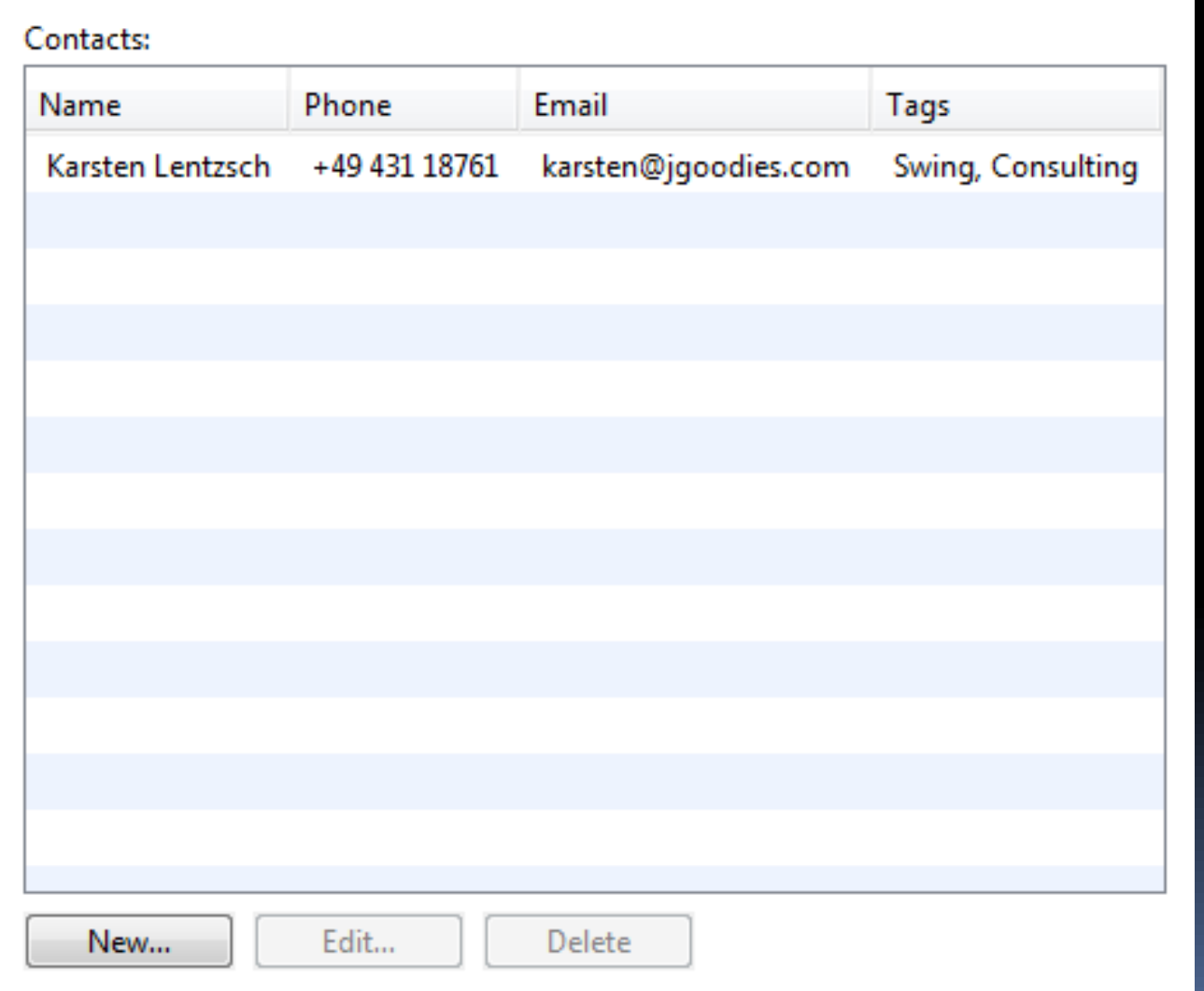

### ContactHomeView

#### **Q<sub>n</sub>** ContactHomeView 1.19

- △ ContactHomeView(ContactHomeModel)
- initComponents(): void Е
- initBindings(): void Е
- initEventHandling(): void Е
- buildPanel(): JComponent Â
- buildButtonBar(): JComponent Е
- $\mathbf{G}^{\text{F}}$ ContactTableModel Þ

### ContactHomeView Panel-Bau

**private JComponent buildPanel() { FormLayout layout = new FormLayout( "fill:250dlu:grow", "p, \$lcg, fill:200dlu, \$rgap, p");**

**}**

**PanelBuilder builder = new PanelBuilder(layout); builder.addLabel("&Contacts:", CC.***xy(1, 1));*  **builder.add(**

 **new JScrollPane(contactsTable), CC.***xy(1, 3));*  **builder.add(buildButtonBar(), CC.***xy(1, 5));*  **return builder.getPanel();**

### ContactHomeView Button Bar I

```
private JComponent buildButtonBar() {
   FormLayout layout = new FormLayout(
        "pref, 4px, pref, 4px, pref",
        "p");
```
**PanelBuilder builder = new PanelBuilder(layout); builder.add(newButton, CC.***xy(1, 1));* **builder.add(editButton, CC.***xy(3, 1));* **builder.add(deleteButton, CC.***xy(5, 1));*

```
 return builder.getPanel();
```
**}**

### ContactHomeView Button Bar II

```
private JComponent buildButtonBar() {
   return new ButtonBarBuilder()
      .addButton(newButton, editButton, deleteButton)
      .build();
}
```
# Tipp 21

- **Suche nach gleichem Layout**
- Baue es immer gleich, z. B. mit:
	- Panel-Bau-Code (geschachtelt)
	- Gitter-Füll-Code (eingebettet / flach)
	- visuellen Komponenten (Beans)

Neu \*

 $\boxed{\alpha}$ 

#### Anwendungen:

Belege Kunden

Verwaltung: Länder

Rechnungscodes

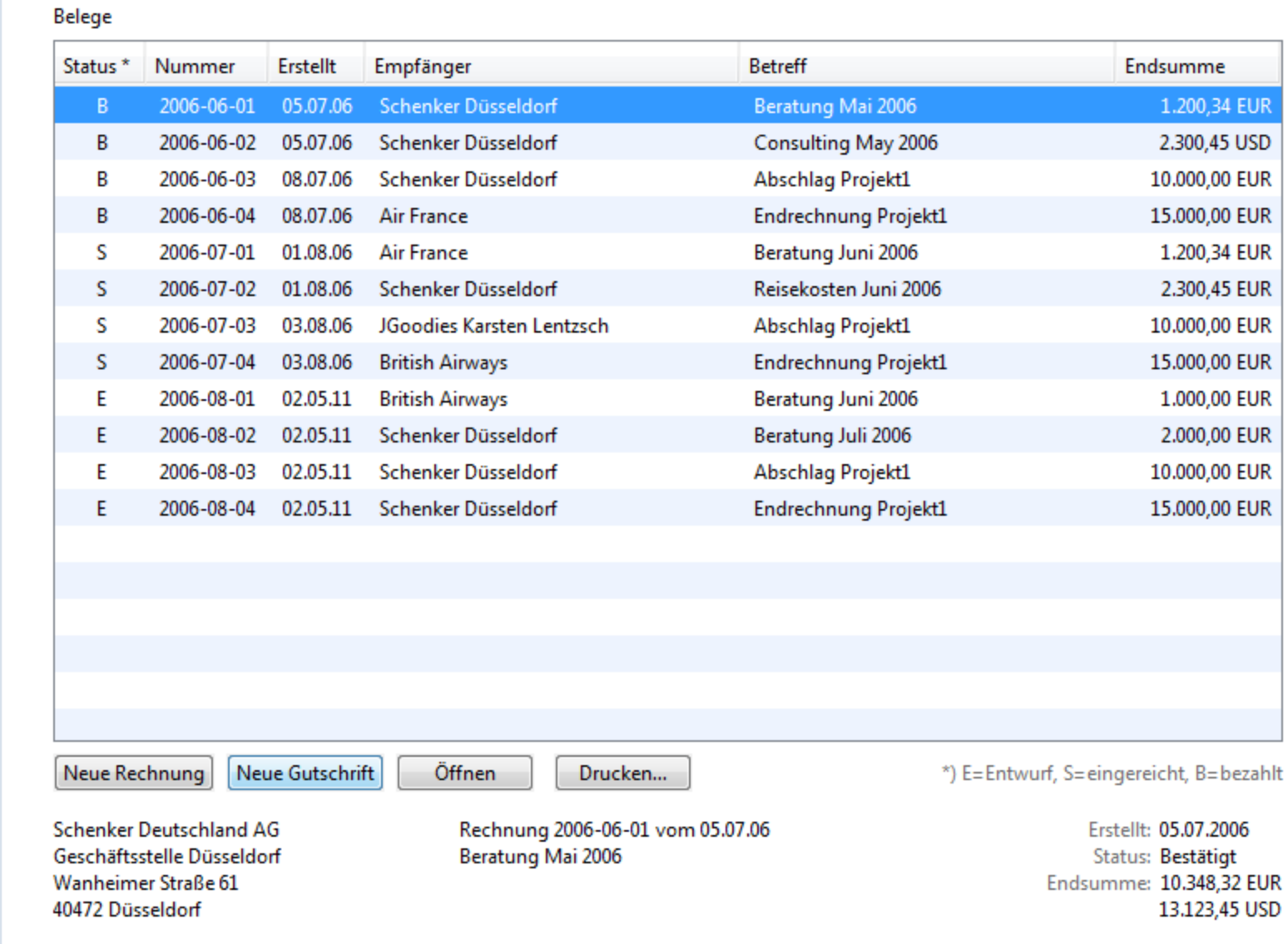

Offen: R2006-06-01\* R2006-06-03\*

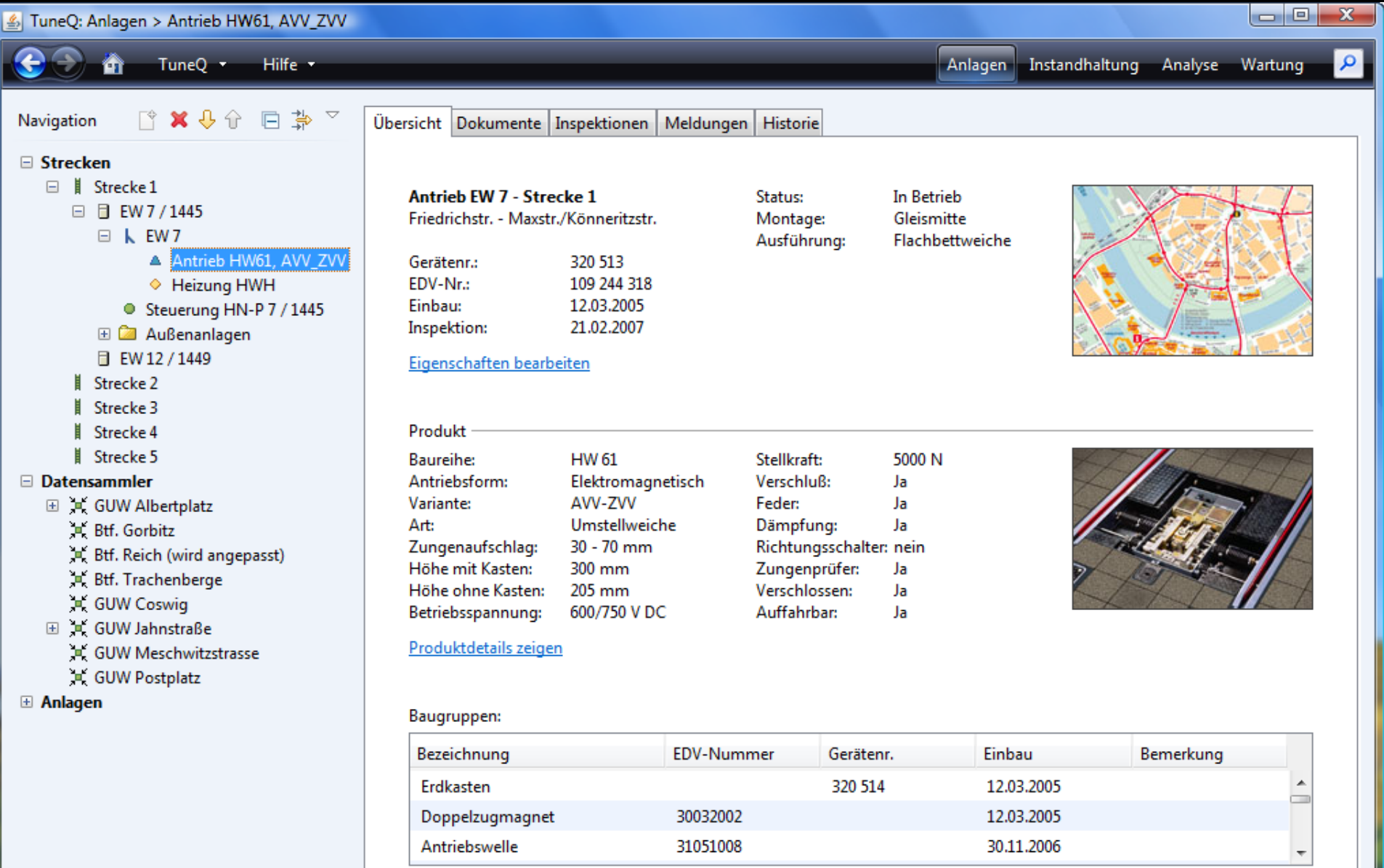

Löschen

Neu... Bearbeiten... Hoch Runter

| 3 Ungelesene Nachrichten

### ListViewBuilder

```
private JComponent buildPanel() {
   return new ListViewBuilder()
      .title("&Contacts:")
       .listView(contactsTable))
       .listBar(newButton, editButton, deleteButton)
    // .detailsView(…)
       .build();
}
```
### ContactHomeModel

**}**

**}**

```
@Action
public void onDeletePerformed(ActionEvent e) {
   Contact selection = view.getSelection();
  String objectName = selection.getDisplayString();
```

```
 TaskPane pane = new TaskPane(
  MessageType.QUESTION,
   "Do you want to delete " + objectName + "?",
   CommandValue.YES, CommandValue.NO);
```

```
 pane.showDialog(e, "Delete Contact");
```
 **if (pane.getCommitValue() == CommandValue.YES) { // Delete the selection**

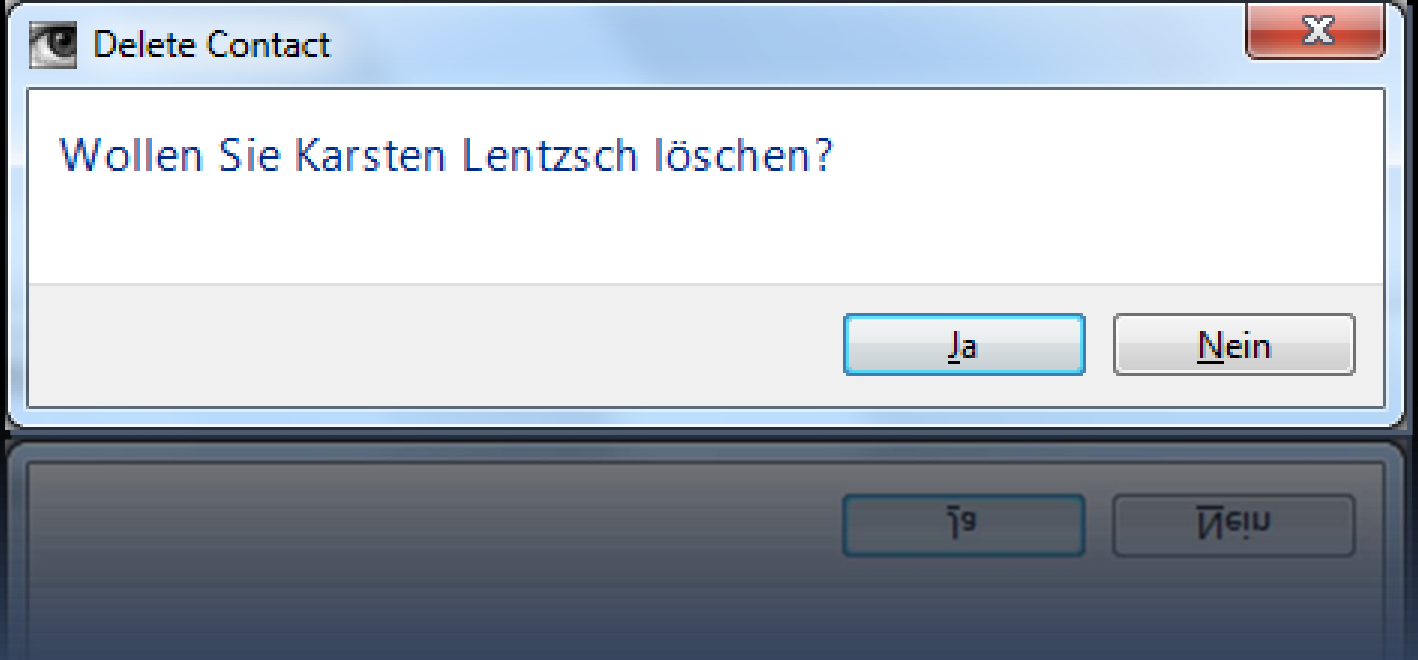

#### <part name="MainIcon">

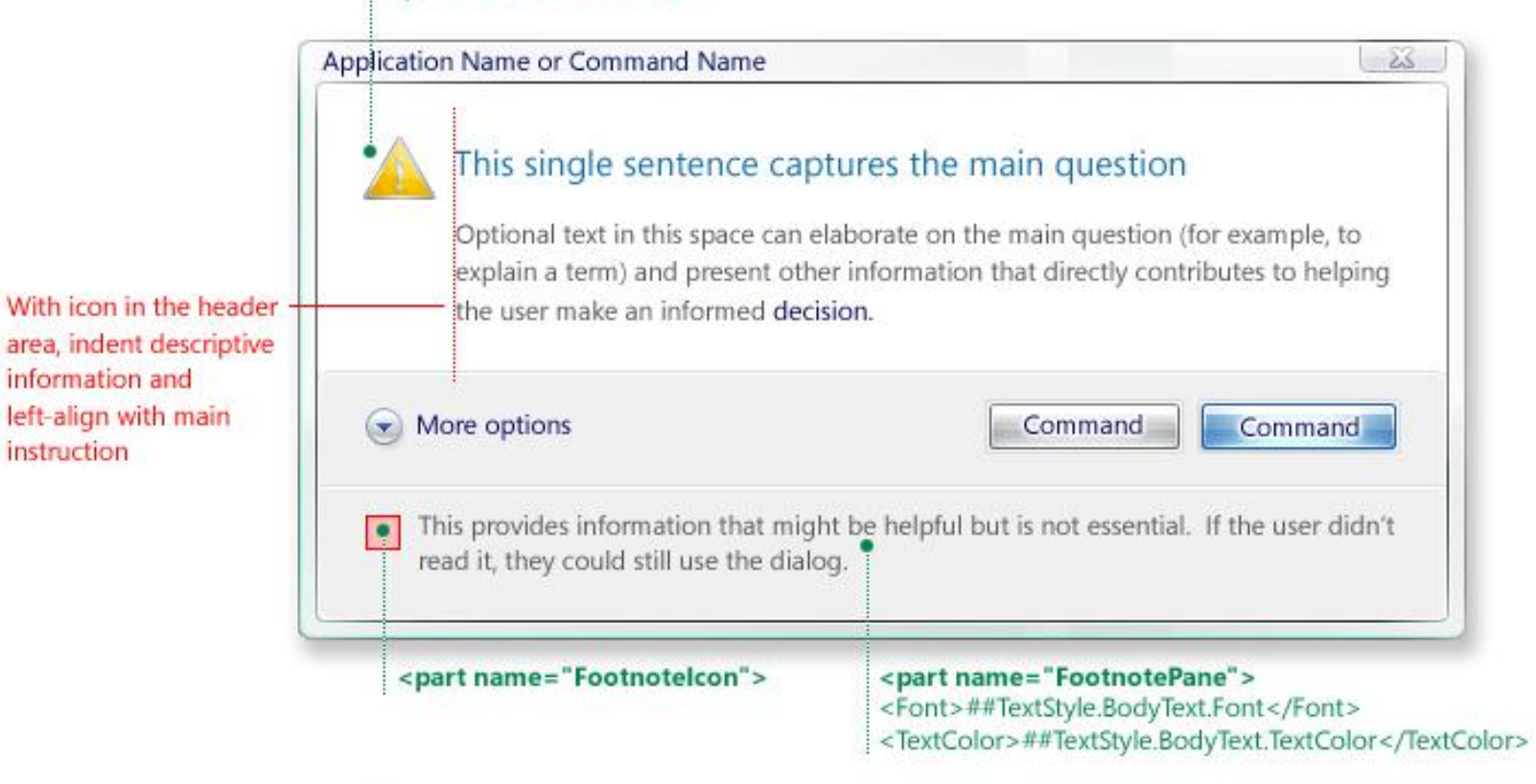

Task dialog automatically expands and top aligns longer main instruction text strings

information and

instruction

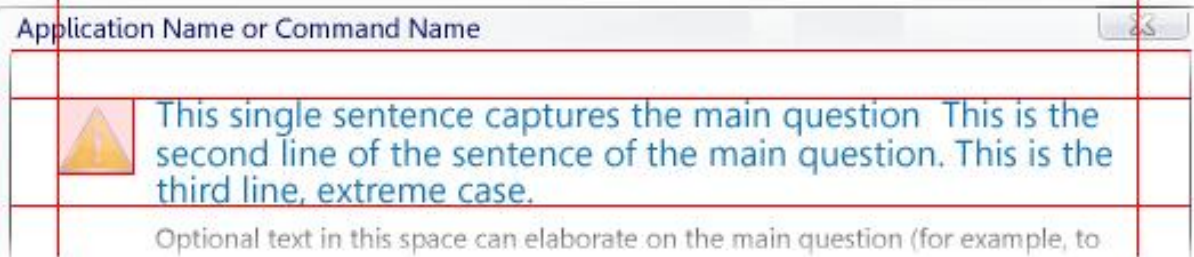

### $\Sigma$ **图 Bitte mal lesen** Huch! Die Kontrollstäbe lassen sich nicht mehr einfahren Entweder handelt es sich um einen kleinen Wackelkontakt oder der Reaktorkern beginnt zu schmelzen. Diesen Dialog nicht mehr zeigen OK. Diesen Dialog nicht mehr zeigen **OK**

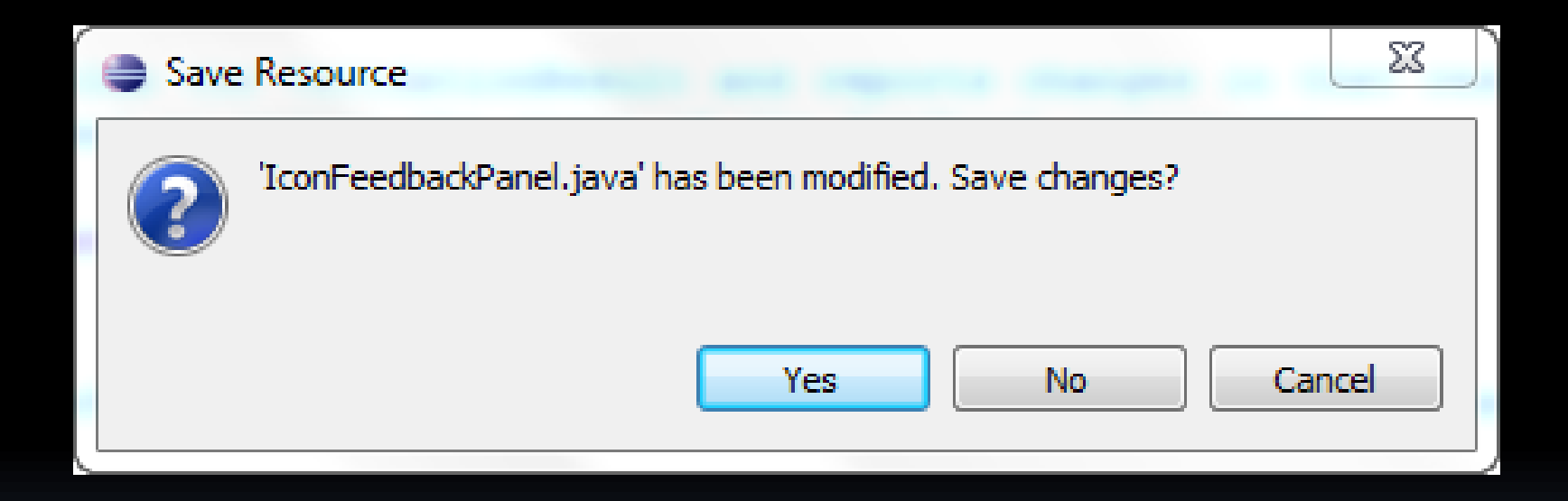

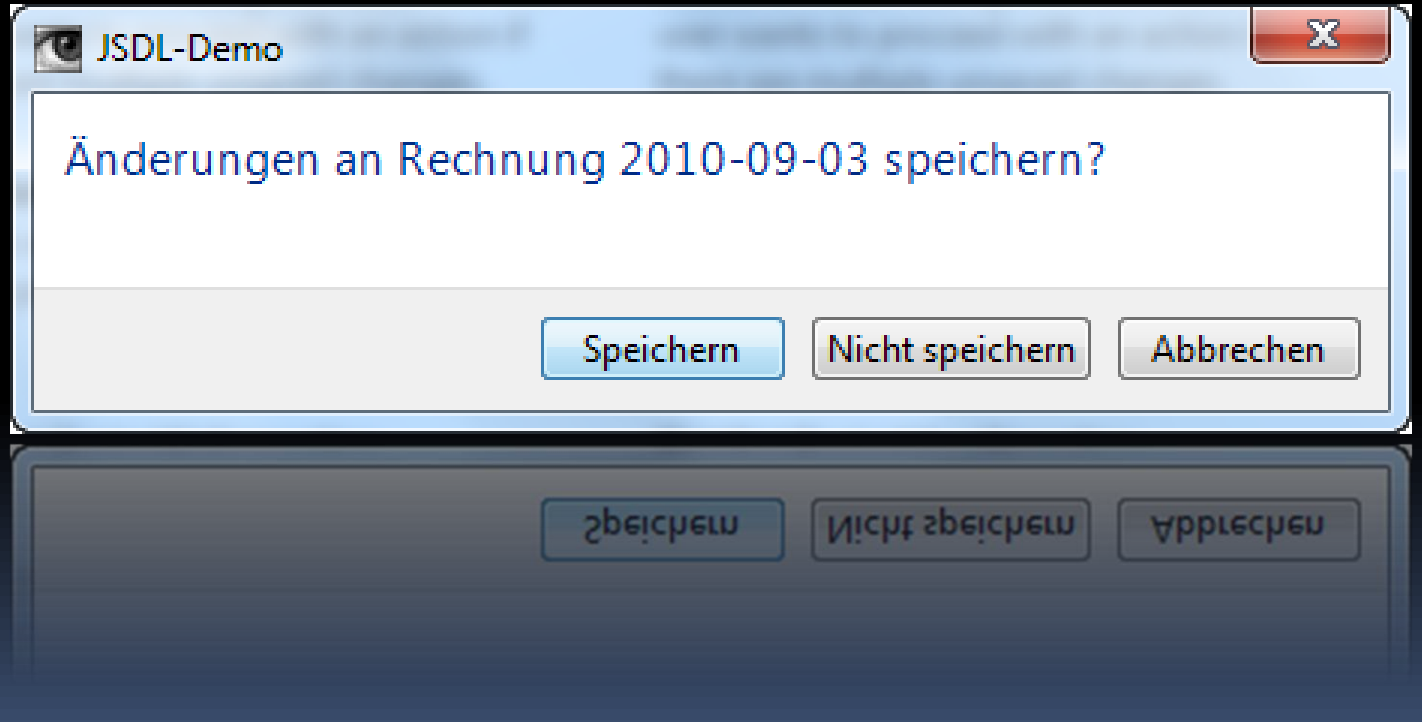

## Style Guide im API

```
@ActionListener
public void onDeletePerformed(ActionEvent e) {
   Contact selection = view.getSelection();
  String objectName = selection.getDisplayString();
```

```
 boolean proceed = MessagePanes.getCurrent()
   .showConfirmation(e,
   "Delete Contact",
   "Do you want to delete " + objectName + "?");
```

```
 if (proceed) {
     // selection löschen
}
```
**}**

### MessagePanes-Klasse

```
#showError(…)
```

```
#showAwarenessWarning(…)
```
**#showImminentProblem(…)**

```
#showInformation(…)
```
**#showConfirmation(…)**

**#showRiskyActionConfirmation(…)**

**#showHelp(…)**

…

### Standarddialoge

```
@ActionListener
public void onDeletePerformed(ActionEvent e) {
   Contact selection = view.getSelection();
  String objectName = selection.getDisplayString();
```

```
 boolean proceed = StandardPanes.getCurrent()
   .showDeleteConfirmation(e, objectName);
```

```
 if (proceed) {
       // selection löschen
  }
}
```
### StandardPanes-Klasse

…

**#showDeleteConfirmation(…) #showRiskyDeleteConfirmation(…) #showExitConfirmation(…) #showSaveChangesConfirmation(…) #showSaveAllChangesConfirmation(…) #showNotYetImplemented(…) #showNotYetTestedConfirmation(…)**

## Visuelle Muster (Meta Design)

Mehr Informationen:

[JGoodies.com](http://www.jgoodies.com/) -> Downloads -> Presentations

"Effizient gestalten mit Swing"

### Arbeitsebenen

### IDE

### Bibliothek

Hochsprache (Java)

Assembler

### Arbeitsebenen

### IDE

Bibliothek

Hochsprache (Java)

Assembler

Design-Bibliothek

GUI-DSL, -Bean, -Builder

Toolkit (GWT, Swing)

### Fensterarten

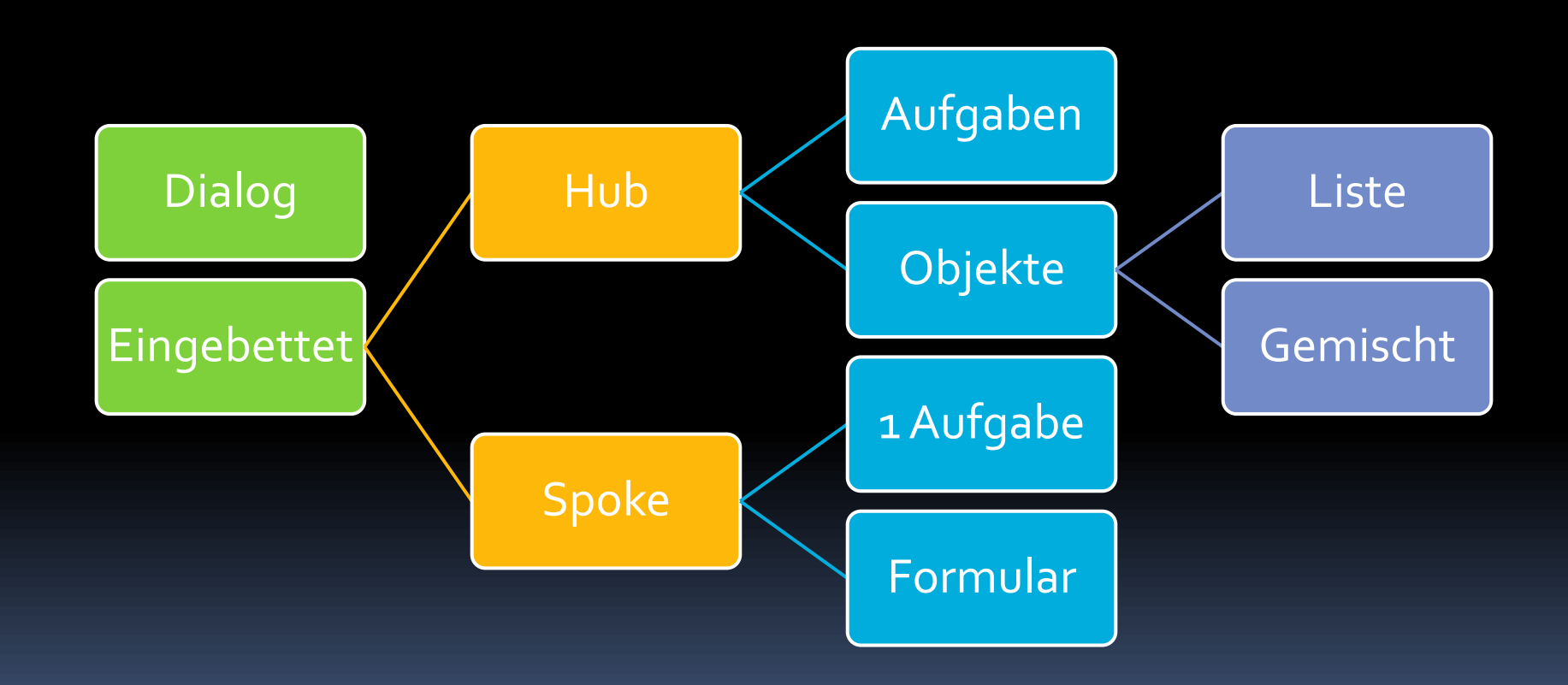
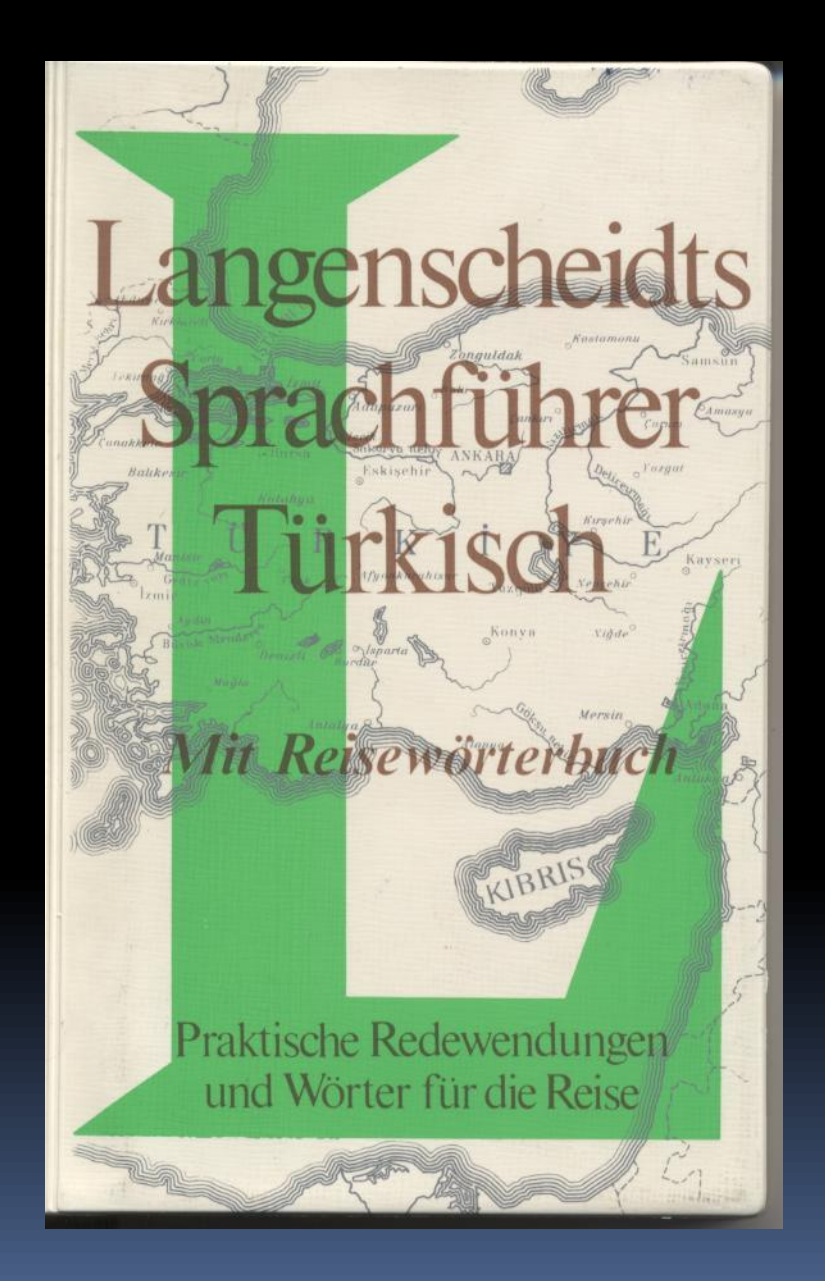

### Mehr zur menschlichen Seite

JAX-Video:

### "Warum so viele kluge Leute so schlechte Oberflächen entwickeln"

## ContactHomeModel

#### $\bigoplus_{n=1}^{\infty}$  ContactHomeModel 1.14

- ContactHomeModel(ContactService, EventBus)
- initEventHandling(): void П
- getContactsModel(): ListModel ▲
- getContactsSelectionModel(): ListSelectionModel 盒
- onNewPerformed(ActionEvent) : void ٥
- onEditPerformed(ActionEvent) : void e
- onDeletePerformed(ActionEvent) : DeleteTask ٥
- onDoubleClick(MouseEvent) : void ٥
- onPopupTriggered(MouseEvent) : JPopupMenu 0
- onListSelectionChanged(ListSelectionEvent) : void  $\bullet$
- $\bullet$   $\circ$  onContactInserted(ContactInsertedEvent) : void
- $\bullet$   $\circ$  on Contact Updated (Contact Updated Event) : void
- $\bullet$   $\circ$  onContactRemoved(ContactRemovedEvent) : void
- onLoadTaskSucceeded(List<Contact>): void ۰
- loadList(): void E
- editItem(EventObject, Contact) : void Ō
- getSelection(): Contact
- LoadTask
- **DeleteTask**
- 

### FRAGEN UND ANTWORTEN

Karsten Lentzsch - JGoodies

# JAVA UI DESIGN WITH STYLE